# راهنماي نرم افزار **Snort**

# نسخه **2.6.0**

به همراه مقدمه اي پيرامون سيستم هاي كشف مزاحمت مبتني بر شبكه

ابراهيم مولويان جزي

**ebrahim.molavian@gmail.com**

آزمايشگاه امنيت شبكه دانشكده برق و كامپيوتر دانشگاه صنعتي اصفهان

# فهرست مطالب

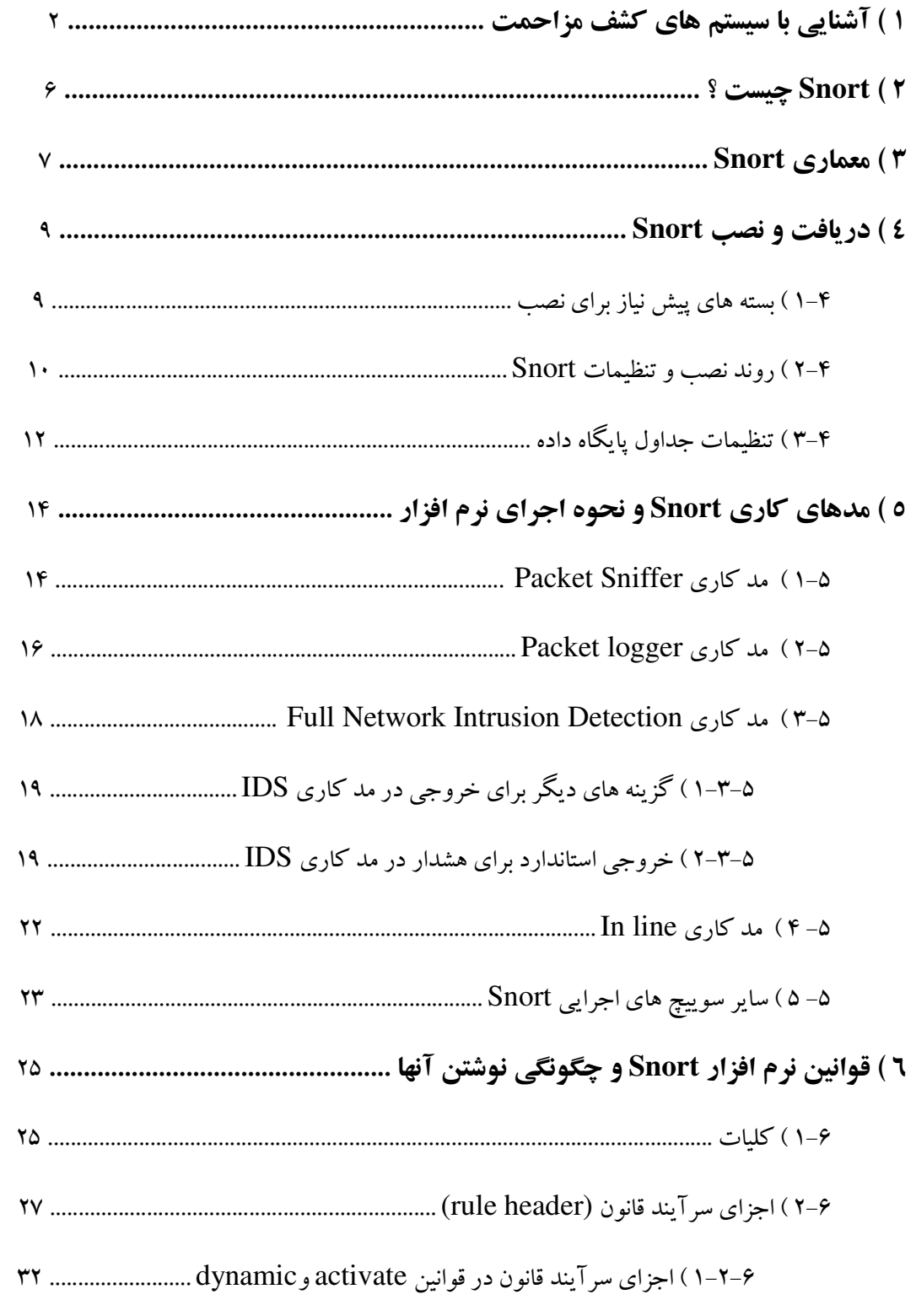

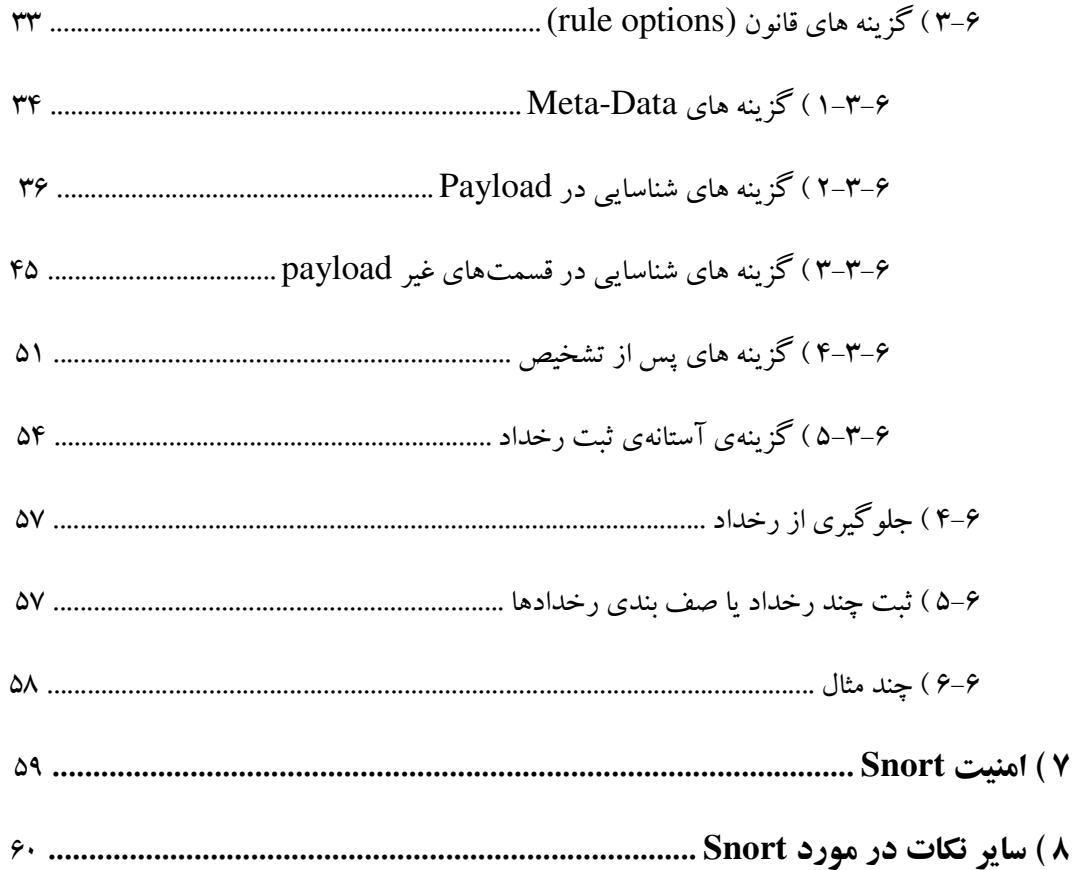

# ضمائم

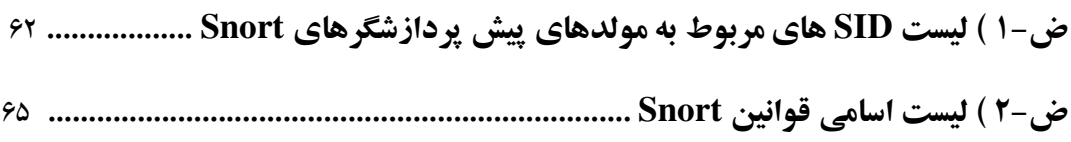

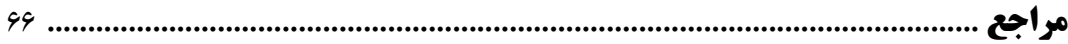

## 1 ) آشنايي با سيستم هاي كشف مزاحمت

 به طور كلي مزاحمت يا تهاجم به فعاليتي گفته مي شود كه از خارج يا داخل شبكه صورت گرفته و هدف آن نقض يكي از جنبه هاي امنيتي (CIA) در شبكه، يعني محرمانگي (Confidentiality)، تماميت (Integrity) و دسترس پذيري (Availablity (است . در اين صورت عمليات كشف مزاحمت عبارتست از فرآيند نظارت و بررسي (monitoring (كامپيوترها و شبكهها به منظور كشف نفوذها و فعاليتهاي غير مجاز و دستكاري در فايلها . بر اين اساس، سيستمهاي كشف مزاحمت (Systems Detection Intrusion يا ) IDS- ها يكي از مهمترين ابزارهاي امنيتي مورد استفاده در شبكهها و مكمل ساير فناوري هاي امنيتي هستند . دو كاربرد مهم سيستم هاي كشف مزاحمت عبارتند از :

- فراهم كردن اطلاعات مربوط به مزاحمت و ارائه آن به مدير شبكه طوري كه حملات پيش بيني شده يا پيش بيني نشده به وسيله ابزارهاي امنيتي ديگر مثل Firewall يا Service wrapper كشف شده و از آنها جلوگيري شود.
- ثبت مزاحمت هاي ايجاد شده براي ماشين، طوري كه اين اطلاعات فرم حقوقي و قضايي به خود گرفته و امكان تشخيص و تعقيب مهاجمان براي سازمان ها فراهم شود .

 سيستمهاي IDS بر اساس خط مـشي هـاي (policy (امنيتـي تعريـف شـ ده، رخـ دادهاي (event (غيـر مجـاز را تشخيص داده و بر اساس آن يك پيغام هشدار (alert) به مسئول شبكه يا مسئول سيستم IDS ارسال مي كننـد (مـثلاً بـه صـورت فرا خـ واني page، نامـه الكترونيكـي mail-E ، trap SNMP و . )... بايـد دقـت كـرد كـه بـرخلاف firewall ها كه وظيفهي اصلي آنها ممانعت از نفوذگري(prevention (است، IDS هـا بيـشتر بـه كـار شناسـايي (detection (ميپردازند . با اين وجود، سيستمهاي IDS گاهي نسبت به مزاحمتها واكنش(respond (هم نـشان ميدهند . عكس العمل هاي يك IDS مواردي نظير قطـع ارتبـاط كـاربرِ مـزاحم، غيـر فعـال كـردن شناسـه كـاربري مهاجم و قرار دادن او در ليست سياه، و "كشتن" مهاجم با ارسال بسته هاي ساختگي براي او خواهد بود. يك چارچوب مشترك براي سيستم كشف مزاحمت، CIDF يا Detection Intrusion Command Framework است كه به اين صورت بيان مي شود :

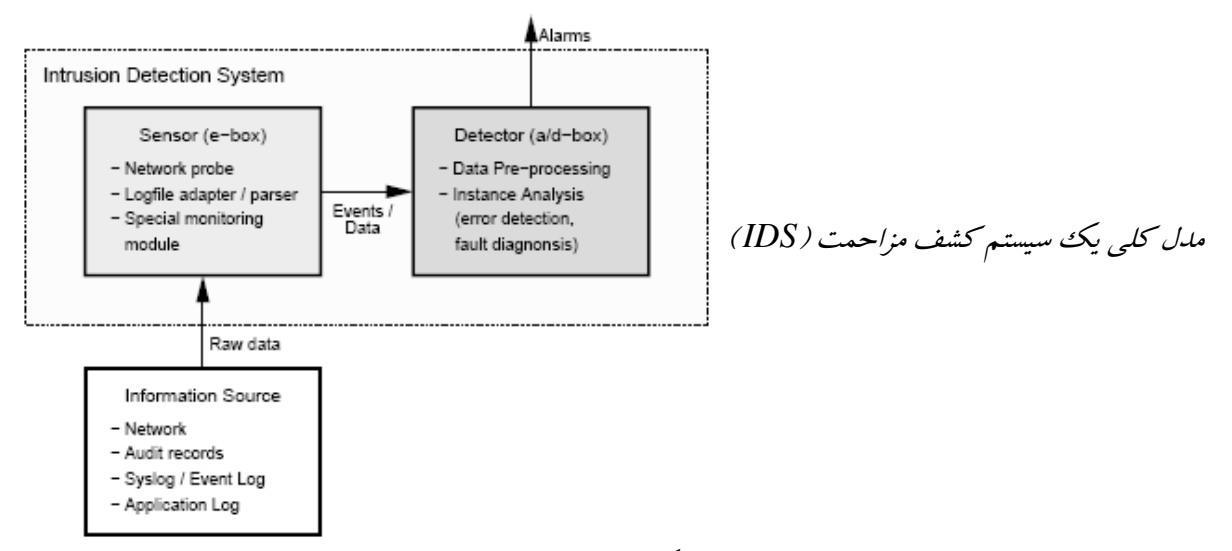

منبع اطلاعات (Information Source) كه مثلاً خطوط ارتباطي شبكه است، داده هاي خـام (raw data) را در اختيار بخش Sensor يا حسگر (Generator Event =box-E ( مي گذارد و ايـن بخـش بـا يـك بررسـي (مثلاً مقايسه داده هاي خام با يك الگوي از پيش معلوم ) موارد مشكوك را گزارش مـي كنـد . سـپس ايـن رخـداد ها (events (بـــه بخـــش آشكارســـاز (Detector (مـــي رود. ايـــن بخـــش خـــود شـــامل موتورهـــاي تحليـــل ( D-box = Storage Mechanisms) سـازي ذخيـره هـاي مكـانيزم و) A-box = Analysis Engine) مي باشد . در موتور تحليل، داده ها بر اساس ر وش هـاي آمـاري، تحليلهـاي نمـوداري و حتـي مـدلهاي ايمـن سـازي بيولوژيكي، مورد پردازش قرار مي گيرند و حملات عليه سيستم تحـت عنـوان آژيـر (alarm (اعـلام مـي شـود . بـه علاوه با كمك ذخيره سازي در D-box ، امكان بررسي يا گزارش آژيرها و موارد مشكوك در زمان هاي بعد نيـز فراهم مي شود. بلوك مقابله (C-box = Countermeasure) امكان قطع ارتباط TCP يا تغييـر ليـست مـسيرها (router (را فراهم مي كند تا پس از آشكارشدن حملات اوليه، حملات بعديِ ديگري رخ ندهند .

 IDS ا ه در يك طبقه بنـدي، بـه دو نـوع "مبتنـي بـر ميزبـان " (IDS based-Host (يـا HIDS و "مبتنـي بـر شبكه" (Network-based IDS) يا NIDS تقسيم مي شـوند. سيـستم هـاي HIDS بـا نظـارت از نزديـك روي سيستم عامل ، دادههاي موجود روي هر كامپيوتر را جداگانه بررسي كرده و اطلاعات صريح و مناسبي پيرامون اينكـه "آيا يك فايل دستكاري شده است " يا اينكه "چه كسي در چه زماني چه كاري را به چه مقصدي انجام داده اسـت " و مــواردي از ايــن دســت، در اختيــار مــيگذارنــد. ايــن اطلاعــات و گــزارشهــا از طريــق log-Systemهــا يــا

log-auditها يا log-eventهاي سيسـتم عـامـل يا برنـامه هـاي كاربــردي ارســال مـي شــوند . بــرخي از HIDS هاي مورد استفاده عبارتند از :

 Cyborcop ، POLYCENTER Security Intrasion Director، Kane Security Monitor Intruder Alert ، Computer Misuse Detection System ، Tripwire Monitor ،

 اما نوع سيستم هاي كشف مزاحمتي كه نرم افزار Snort در آن دسـته قـرار مـي گيـرد، نـوع دوم IDSهـا يعنـي سيستمهاي كشف مزاحمت مبتني بر شبكه (NIDS) هستند. يك NIDS با كمك بخش ناظر خود (monitor يـا Sniffer يــا Sensor (بــه پــويش شــبكه و بررســي ترافيــك آن پرداختــه و بــا اســتفاده از تكنيــك يهــا ي مثــل pocket Sniffing (كالبد شكافي بستهها)، دادهها را از درون بستههاي TCP/IP در حال رفـت و آمـد در شـبكه استخراج مي كند و سپس بخش دومِ NIDS يعني نرم افزار عامل (agent (اطلاعات را به صورت بازخورد بـه نـاظر ارسال مي كند. (ممكن است در برخي NIDSها بخشـي به نـام Console Management پيش بينـي شــود كـه نقش آن، دريافـت ا من گزارش از نـاظر و تبـادل اطلاعـات پيكـر بنـدي اسـت ) . NIDS هـا در برابر حملـه DoS يـا Denial of Service و دسترسي هاي غير مجاز خارجي عملكرد خوبي دارند و چـون در سـطح بـستههـا فعاليـت ميكنند، به نوع سيستم عامل بستگي ندارند. البتـه آنهـا در سـرعت هـاي انتقـال بـسته زيـاد (Mbps 100 و بـالاتر ،) بستهها را از دست مي دهند و در حالـت وجـود بـستههـاي رمـز شـده، از شناسـايي الگوهـاي حملـه بـاز مـي ماننـد. از معروفترين انواع NIDS ميتوان به اين موارد اشاره كرد :

Seosion Wall-3 – Cybercop Monitor – ISS RealSecure – Net - NFR - Shadow

Ranger – Net Prowler Dragon – Snort

4 تكنيك اصلي كه IDS ها براي كشف مزاحمت استفاده مي كنند، عبارتند از :

1 ـ تشخيص نمونههاي غير متعارف (Detection Anomaly : (يافتن رخدادهايي كه تعداد دفعات وقوع آنها به طور غير عادي زياد باشد؛ مثلاً 20 بار login كردن در يك شبانه روز .

2 ـ كشف از روي نشانه (Detection Signature : (يافتن رخدادها يا رفتارهاي غير مجاز بر اساس دستهاي از

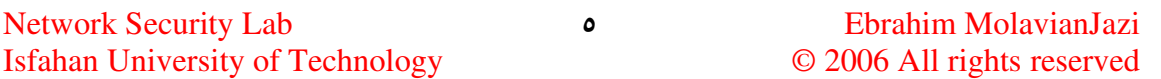

الگوهاي شناخته شده از رفتارهاي مجاز (Signature ؛ ) مثلاً اجراي يك FTP غير عادي .

3 ـ نظارت بر ده ف (Monitoring Target : (بررسي براي يافتن دستكاريهاي احتمالي در برخي فايل مث(ها لاً بر اساس تابع در هم function hash ( و كنترل تصحيحي آنها (انجام معكوس عمل دستكاري ). 4 ـ كاوشهاي نهاني (probe Stealth(: جمع آوري مقدار زيادي داده از سيستم و تلاش براي يافتن آثار يك حملهي ساخت يافته و داراي اسلوب كه در طول يك بازه زماني طولاني (مثلاً چند ماه) انجام مي گيرد.

## 2 ) **Snort** چيست ؟

نرم افزار Snort به عنوان يكث NIDS، نوشته ي آقاي Martin Roesch در سال ۱۹۹۸ است و پس از افتتاح شركت Sourcefire توسط او، اين شركت به طور رسمي پشتيباني و به روز رسانيِ نرم افزار را به عهده گرفته است (. البته در يك تقسيم بندي دقيقتر ، Snort متعلق به نسل سوم IDSها يعني سيستمهاي كشف مزاحمت مبتني بر منابع ناهمگون(مبتني بر agent يا عامل) است كه اطلاعات را هم از ميزبان و هم از شبكه جمع آوري مي كنند.) نسخه اصلي آن مبتني بر Linux/Unix نوشته شده است ولي نسخههاي مبتني بر Win 32 آن نيز موجود است. از ويژگيهاي مهم Snort ميتوان به اين موارد اشاره كرد :

- رايگان بودن
- log كردن بستهها و آناليز time-real) بلادرنگ) از ترافيك شبكه
- بررسي دادههاي اصلي و مهم يك بسته و بررسي عواقب احتمالي ورود مجموعهاي اين دادهها به سيستم جستجو براي يافتن يك بخش خاص از يك بسته تحت پروتكل خاص(آناليز پروتكل )
- شناسايي حملات مختلف (سرريز بافر پويش مخفي پورت۱۰ حملات CGI حمله به پروتكل SMB حمله تشخيص نوع سيستم عامل - حمله منع سرويس )
	- تشخيص اجزاي كوچك يك بسته اطلاعاتي و كشف و ارائه آمار نمونههاي مشكوك
- كار كردن با بسته هاي IP قطعه سازي شده و نيز امكان گردآوري مجدد و بازسازي رشته ي بسته هاي TCP
	- ارسال پيامهاي هشدار به صورت بلادرنگ به Syslog يا پنجره up-pop يا هر فايل ديگر

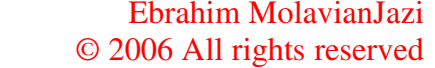

Network Security Lab Isfahan University of Technology

log كردن رخدادها به صورت XML يا پايگاه داده وجود يك زبان انعطاف پذير براي تعريف قوانينِ ثبت رخداد ها قابليت انعطاف، گسترش و پذيرش الحاقات و plugin ها

### 3 ) معماري **Snort**

ساختار Snort از سه بخش اصلي تشكيل شده است :

۱ـ Packet decoder يا كد بردار بسته: اين بخش، اطلاعات هر بستهي شبكه را به فرمت مناسبي كه قابل تشخيص در مو تور تشخيص باشد، تبديل مي كند. اين فرمتها عبارتند از: SLIP(استاندارد اتصال به اينترنت از طريق تلفن و مودم) Ethernet) استاندارد اتصال كامپيوترها در يك شبكه محلي و ) ppp) استاندارد اينترنت براي اتصالات سريال ) 2 ـ preprocessor يا پيش پردازشگر: اين بخش شامل يك سري از pluginهاي قابل الحاق به نرم افزار است كه رفتار آن را تغيير مي دهند و از آنجا كه عمليات پردازشي آنها پيش از كار موتور تشخيص اصلي انجام مي شود، به آنها «پيش پردازشگر» گفته مي شود. در واقع Snort در حالت پايه بي حالت(stateless (است و با اضافه شدن اين پيش پردازشگرها، امكان شكل دهی به داده ها (data formatting) و حالت دهی به نرم افزار

(stateful more snort making (فراهم مي شود. در حال حاضر ليست پيش پردازشگرهاي قابل الحاق به Snort به اين شرح است : detector portscan) آشكارساز پويش پورت -) ignorehosts portscan rpc decode (- telnet كدگشايي (telnet decode - flow-portscan - flow – stream4 - frag2 (- HTTP بازرسي (HTTP inspect ( - اجرا ناظر (performance monitor (- rpc كدگشايي( back orifice detector (آشكارساز روزنه پشتي). توجه كنيد كه با ويرايش فايل snort.conf مي توان هر يك از اين پيش پردازشگرها را فعال يا غير فعال كرد .

ـ 3 engine detection يا موتور تشخيص : اين بخش، هر بسته ورودي را با تمامي قوانين موجود در پايگاه داده Snort ) كه در هنگام اجراي نرم افزار در حافظه بارگذاري شدهاند ) تطبيق ميكند و با يافتن اولين مورد تطبيق

وضعيت بسته با يك قانون (الگوى مزاحمت)، عمل ذكر شده در قانون مربوطه را اجرا ميكند. موتور تشخيص Snort، قابليت اضافه كردن pluginها و ماژول هاي جديد را دارد كه قدرت تحليل آن را افزايش ميدهد . ـ4 Logger يا رخداد نگار (Alerter يا هشدار دهنده :) اين بخش به ثبت رخدادها در آدرس پيش فرض /snort/log/var و ثبت هشدارها در آدرس پيش فرض/alerts/snort/log/var مي پردازد و امكان نمايش

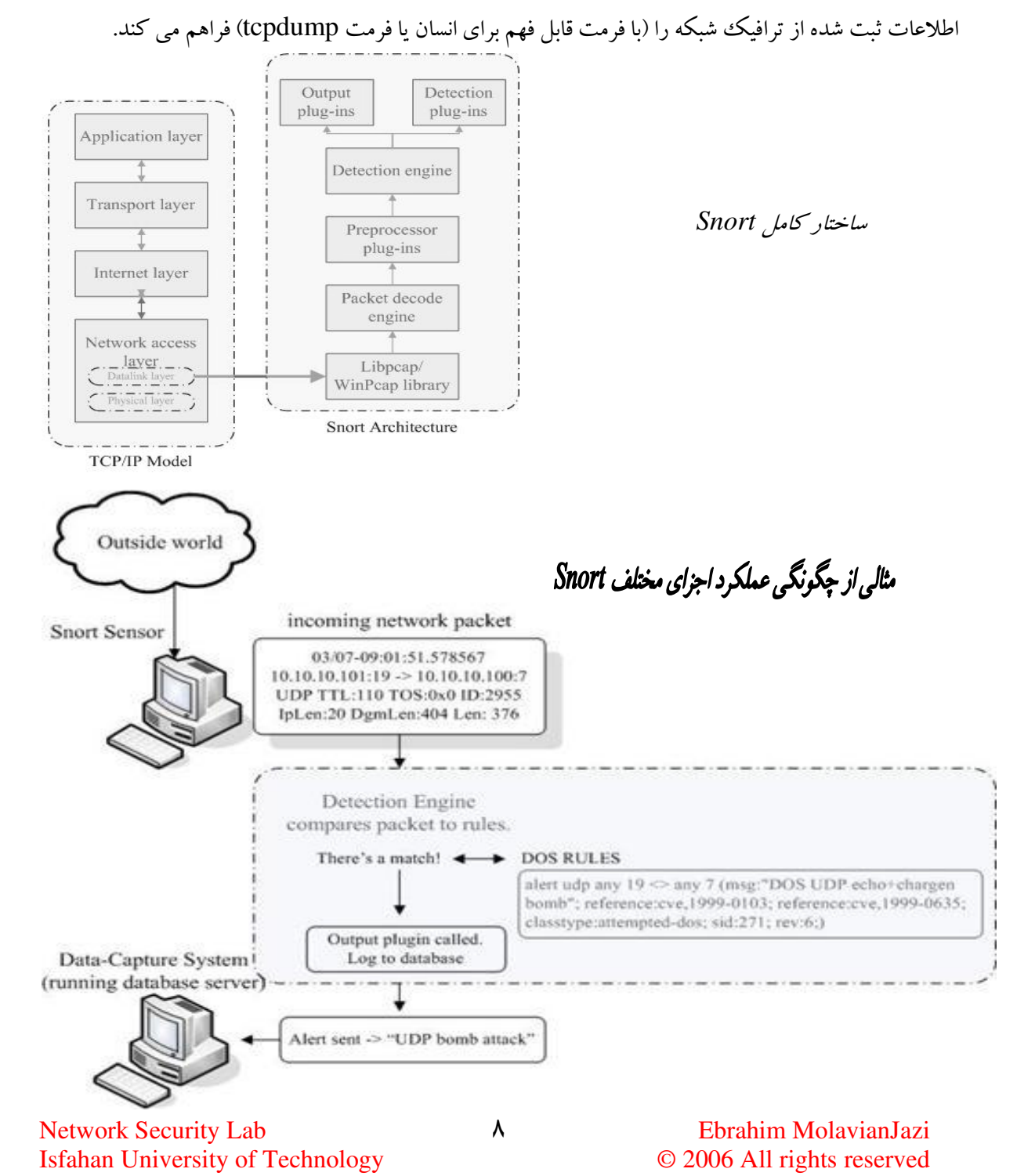

## 4 ) دريافت و نصب **Snort**

نرم افزار Snort را مي توان از سايت اين نرم افزار www.snort.org دريافت كرد. آخرين نسخه ارائه شده از آن، در زمان نوشته شدن اين متن، نسخه 2.6.0.2 ميباشد. آنچه ذيلاً ارائه مي شود، جهت نصب نرم افزار روي سيستم عامل Linux توزيع x9.SuSE و يا 10SuSE فراهم شده است.

4-1 ) بسته هاي پيش نياز براي نصب

پس از ورود به سيستم به عنوان root (كه در كليه مراحل نصب لازم است) براي نصب بستههاي پيش نياز نصب، شاخه جديدي ايجاد مي كنيم و تمام بسته ها را در آن شاخه قرار مي دهيم. سپس عمليات نصب را از آنجا اجرا مي نماييم. به طور مثال فرض كنيد بستهها را در usr/src/snort/قرار دادهايم. در خط فرمان با دستور زير وارد شاخه مربوطه مي شويم:

# cd /usr/src/snort

 براي كمپايل كردن و نصب صحيح نرم افزار و ايجاد تمام امكانات لازمِ بعدي، به كتابخانه ها و بسته هاي زير احتياج است ( : اكثر فايلها همراه توزيع SuSE در CDهاي نصب SuSE وجود دارد . همچنين منظور از + كه در انتهاي نام بستهها قرار دارد، نسخه ذكرشده يا نسخههاي بالاتر بسته است ).

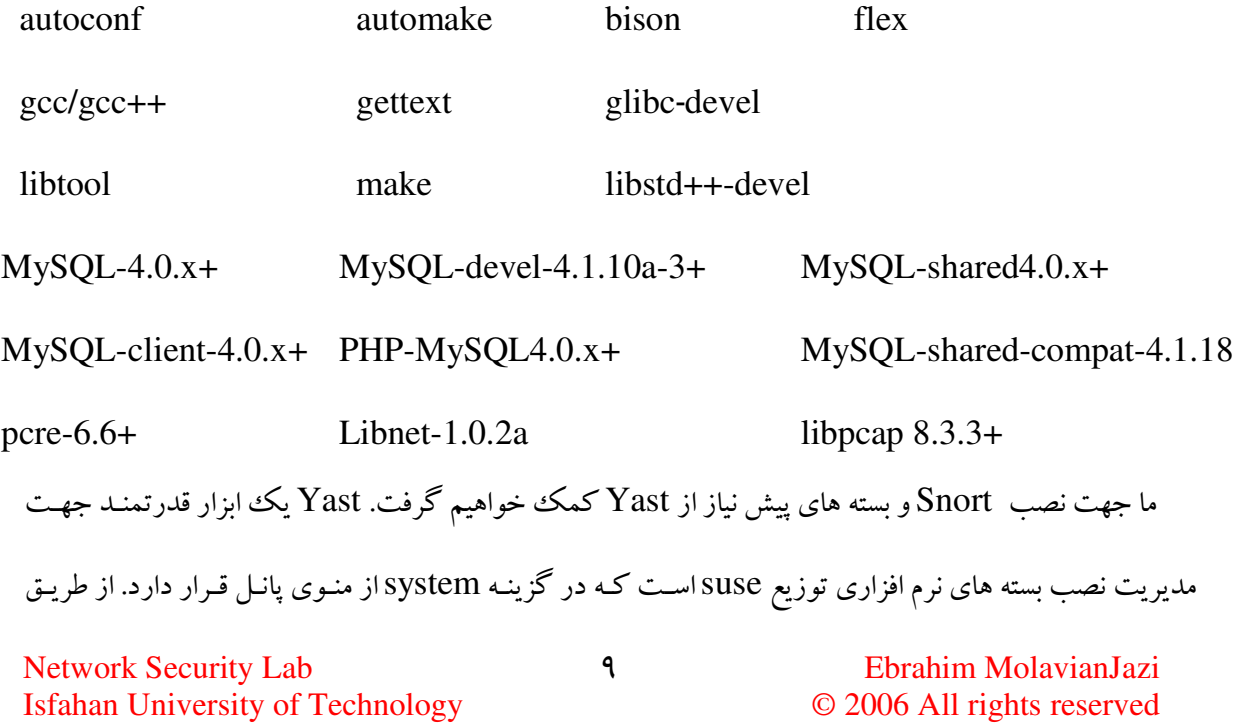

Yast مي توان بسته هاي موجود درCDهاي suse و نيز هـر بـسته دلخـواه RPM را نـصب كـ . رد توجـه كنيـد كـه براي اطمينان از وجود بسته هاي فوق در Yast به آيكون software remove and install رجوع كـرده و در ليست filters گزينه selection را انتخاب كرده و سپس از ليست نمايش دادهشده C/C++ Compilers and tools را انتخاب مي كنيم.

چنانچه برخی از بستههای RPM فوق همراه توزیع SuSE نباشند، کافی است روی بسته RPM کلیک کرده و سپسYast وا كليك نماييم. بدين ترتيب Yast بسته مورد نظر را طي مراحلي نصب ميكنـد و بـه ليست بسته هاي نصب شده سيستم اضافه مي نمايد. توجه كنيد كه نصب بسته devel-mysql الزامي اسـت . همچنـين در صورتيكه نسخه mysql ، x4.0. يا پايين تر باشـد غيـر از shared-mysql كـه همـر اه suse نـصب مـي شـود ، compat-shared-mysql را نيز بايد نصب ك .در

## 4-2 ) روند نصب و تنظيمات Snort

با مراجعه به صفحه اصلي سـايت رسـمي نـرم افـزار بـه آدرس www.snort.org مـي تـوان آخـرين نـسخه نرم افزار را (در اينجا 2.6.0.2 ) به علاوه ي حجم زيادي از راهنماهاي مربوطـه دريافـت كـرد . همچنـين بـا كليـك كردن روي لينك مربوط به قوانين (RULES (مـي تـوان قـوانين مربـوط بـه آن نـسخه را دريافـت كـرد . در زمـان دريافت فايل قوانين، بايد دقت كرد كه نسخه قوانين دريافتي با نسخه ي در حال اجرا از نرم افـزا ر Snort هماهنـگ بوده و قوانين، فايل snort.conf متناسب را در بربگيرد. البته قوانين رايگان در دسترس، مربوط به نسخه هـاي قبلـي نرم افزار مي باشد (كه البته ممكن است به ندرت مشكل ساز نيز بشود ). اما قوانين كاملِ مربوط به آخرين نسخه، تنهـا در اختيار مشتركين پولي سايت (subscribers) قرار مي گيـرد. همچنـين بـا پـر كـردن يـك فـرم ثبـت نـام سـاده، مي توان علاوه بر امكان استفاده از گروه هاي خبـري رسـمي نـرم افـزار ، بـه عنـوان ثبـت نـام كننـده ( registered users ، (يك نسخه پايه ( ولي غير كامل) از قوانين را دريافت كرد . حال جهت نصب كردن Snort دستورات زير را اجرا مي كنيم :

# tar –zxvf snort-2.6.0.2.tar.gz # cd snort #./configure --enable-smbalerts --enable-flexrep -–with-mysql -–with-snmp -–with-openssl # make # make install # cd ..

دقت كنيد كه براي نصب snort با mysql گزينه mysql-with-- ضروري اسـت . همچنـين قـرار دادن گزينـه ي

flexresp-enable-- در صورتي ميسر است كه libnet قبلاً نصب شده باشد . به علاوه اگـر تمـام بـسته هـاي لازم

mysql از جمله devel-mysql قبل از اين مرحله نصب نشده باشند، در اين مرحله با مشكل مواجه خواهيم شد .

پس از انجام عمليات نصب، بايد تغييـرات لازم را در فايـل conf.snort كـه فايـل تنظيمـات snort اسـت ، اعمـال

كنيم. ابتدا يك گروه و كاربر مختص snort در سيستم ايجاد ميكنيم:

# groupadd snort # useradd –g snort snort

حال snort را براي استفاده از قوانين تنظيم مي كنيم. تمام فايل هاي قوانين موردنظرتان را در شـاخه اي بـا نـام rules

قرار مي دهيم:

# mkdir /etc/snort # cp ./rules /etc/snort # cp /etc/snort.conf /etc/snort # cp /etc/\*.config /etc/snort # cp /etc/unicode.map /etc/snort # vi /etc/snort/snort.conf

در فايل etc/snort/ snort.conf/ يك سرى تغييرات اعمال مي كنيم. ابتدا آدرس شبكه داخلي خود را مشخص

مي كنيم. به عنوان مثال:

Var HOME\_NET 192.168.4.0/24

آدرس شاخه قوانين را مشخص مي كنيم:

Var RULE\_PATH ./rules

در نهايت نوع ماژول خروجي را تعيين مي كنيم كه در اينجا قـصد داريــم از پايگــاه داده MySql اسـتفاده

كنيم :

Network Security Lab 11 Ebrahim MolavianJazi Isfahan University of Technology © 2006 All rights reserved

```
Output database: log, mysql, user=snort
password=your_snortDB_pass dbname=snort 
localhost=localhost
```
پايگاه داده و كاربر مربوطه را كه در اين مرحله "snort" قرار دادهايم، در مراحل بعد ايجاد خواهيم كرد.

4-3 ) تنظيمات جداول پايگاه داده

پس از نصب MySql لازم است تنظيماتي را براي استفاده از آن اعمال كرده واين سرويس را فعال كنيم:

#/usr/bin/mysql\_install\_db # mysqld –u root

تنظيم كلمه عبور ريشه براي mysql :

#/usr/bin/mysqladmin –u root password 'mysql\_root\_pass'

براي اين كه هنگام بوت سيستم اين سرويس فعال شود، فرمان زير را اجرا مي كنيم:

#chkconfig mysql on

حال براي اجراي **MySql** فرمان زير را در خط فرمان اجرا مي :مكني

# mysql –u root –p

با اين كار، كلمه رمز پرسيده خواهد شد كه در اينجا همان كلمه رمـزي را كـه بـا دسـتور mysqladmin ثبـت

كرديم، وارد مي كنيم:

password: 'mysql\_root\_pass'

پس از وارد كردن كلمه رمـز ، اعـلانِ Mysql ظـاهر مـي شـود . اكنـون پايگـاه داده snort را ايجـاد مـي كنـيم و

دسترسي هاي لازم را تنظيم مي كنيم:

```
mysql> create database snort; 
mysql> grant insert,select on root.* to 
     snort@localhost; 
mysql> set password for snort@localhost = 
      password('mysql_snortDB_pass ');
```

```
mysql> grant create, insert, select, delete, update on
           snort.* to snort@localhost 
mysql> grant create, insert, select, delete, update on
      snort.* to snort 
mysql> exit;
```

```
در اين مرحله براي ايجاد جداول مربوط به snort از فايلي كه همراه بسته snort ارائه مـي شـود ، اسـتفاده مـي كنـيم .
```
دستور زير را در خط فرمان اجرا مي كنيم:

֦

# mysql –u root –p < ./schemas/create-mysql/snort

اكنون با ورود به MySql و اجراي فرمانهاي زير، مي توانيم جداول ايجادشده را مشاهده كنيم:

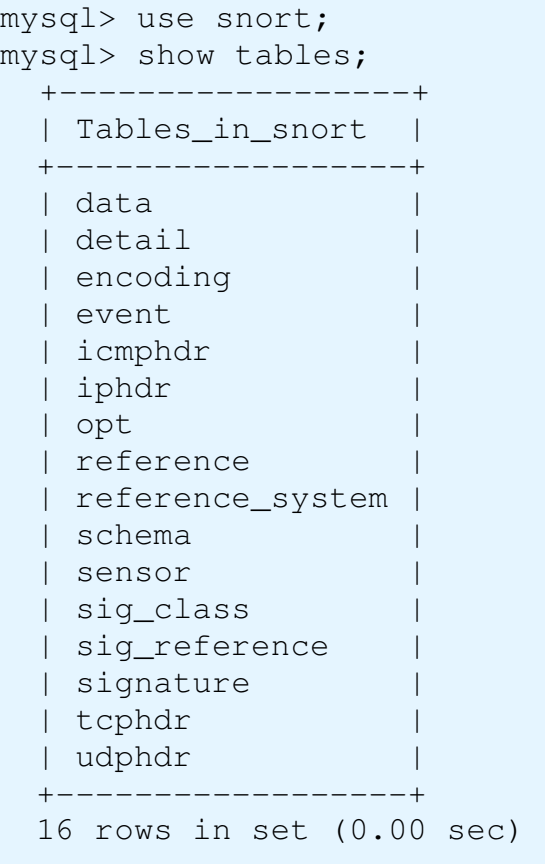

## 5 ) مدهاي كاري **Snort** و نحوه اجراي نرم افزار

نرم افزار Snort داراي چهار مد كاري شامل: Packet Sniffer (براي دريافت و رمز گشايي بستههاي در حال عبور در شبكه و و نمايش روي console يا صفحه نمايش)، Packet logger (براي ثبت و ضبط تمام بستهها در disk يا حافظه ، ) Detection Intrusion Full) براي تشخيص نفوذ كامل ، ) line In) براي عكس العمل به اقدامات مشكوك كشف شده) مي باشد. هر يك از اين مدهاي كاري با يك سري دستور خاص فعال مي شود. 5-1 ) مد كاري Sniffer Packet Snort در اين مد كاري تنها به كار مشاهده بسته هاي در حال رفت و آمد در شبكه محلي خود مي پـردازد و بـدون

آنكه عملكرد خاصي در مورد آنها داشته باشد، صرفاً اين ترافيك را نمايش مي دهد . فرمت خروجي در اين حالـت، متن عاديِ ASCII است. گزينه ها و دستورات مربوط به اين مد كاري به شرح زير است :

v- براي نمايش سرآيند ها هاي بسته ي IP/TCP روي صفحه؛ با دستور: v- snort#

خروجي نرم افزار در اين حالت به شكل زير است :

=+=+=+=+=+=+=+=+=+=+=+=+=+=+=+=+=+=+=+=+=+=+=+=+=+=+=+=+=+=+=+=+=+=+=+=+=+ 09/19-12:42:30.502747 172.16.2.157:137 -> 172.16.2.255:137 UDP TTL:128 TOS:0x0 ID:3177 IpLen:20 DgmLen:78 Len: 50 =+=+=+=+=+=+=+=+=+=+=+=+=+=+=+=+=+=+=+=+=+=+=+=+=+=+=+=+=+=+=+=+=+=+=+=+=+ =+=+=+=+=+=+=+=+=+=+=+=+=+=+=+=+=+=+=+=+=+=+=+=+=+=+=+=+=+=+=+=+=+=+=+=+=+ 09/19-12:43:16.507051 172.16.2.225:9565 -> 172.16.2.129:445 TCP TTL:64 TOS:0x0 ID:61610 IpLen:20 DgmLen:182 DF \*\*\*AP\*\*\* Seq: 0x714B23BE Ack: 0xAA963DDC Win: 0x7CC TcpLen: 32 TCP Options (3) => NOP NOP TS: 1692111 156991 =+=+=+=+=+=+=+=+=+=+=+=+=+=+=+=+=+=+=+=+=+=+=+=+=+=+=+=+=+=+=+=+=+=+=+=+=+ =+=+=+=+=+=+=+=+=+=+=+=+=+=+=+=+=+=+=+=+=+=+=+=+=+=+=+=+=+=+=+=+=+=+=+=+=+ 09/19-12:46:27.345219 ARP who-has 172.16.2.114 tell 172.16.2.225 09/19-12:46:27.993287 172.16.2.225 -> 172.16.2.129 ICMP TTL:64 TOS:0x0 ID:1 IpLen:20 DgmLen:84 DF Type:8 Code:0 ID:50459 Seq:2 ECHO =+=+=+=+=+=+=+=+=+=+=+=+=+=+=+=+=+=+=+=+=+=+=+=+=+=+=+=+=+=+=+=+=+=+=+=+=+

 $d \cdot \mathbf{r}$ d - براي نمايش دادههاي كاربردي بسته ها (payload) علاوه بر سرآيند بسته با دستور:  $\mathbf{d} \cdot \mathbf{r}$ 

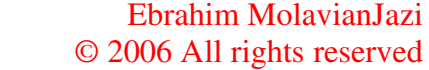

Network Security Lab Isfahan University of Technology

خروجي نرم افزار در اين حالت به شكل زير است :

#snort -vde

Network Security Lab 10 **Borahim MolavianJazi** Isfahan University of Technology © 2006 All rights reserved دقت داشته باشيد كه مي توانيم چند سوييچ مختلف يك دستور را جداگانه بنويسيم؛ مثلاً به جاي snort -vde# مي توانيم e- d- v- snort# را نيز به كار ببريم .

5-2 ) مد كاري logger Packet

 Snort در اين مد كاري به ثبت (log (كردن بسته هاي جاري در شبكه تحت حفاظت، داخل حافظه مي پردازد تا امكان بازبيني و پردازش هاي بعدي فراهم شود. محل پيش فرض براي ذخيره سازي بسته ها snort/log/var مي باشد كه بايد از قبل (با دستور mkdir ا) يجاد شده باشد. با هر بار اجراي نرم افزار، فايلي با عنوان برچسب زماني مربوطه داخل آن تشكيل شده و بسته ها داخل آن ذخيره مي شود. (در صورت تنظيم صحيح فايل پيكربندي، Snort بر مبناي آدرسIP يكي از ميزبان هاي ذكر شده در ديتاگرام (اصولاً ميزبان موجود در شبكه تحت حفاظت يا منبع صدور بسته يا ميزبانِ داراي شماره پورت بيشتر)، زير شاخه هايي تشكيل داده و ذخيره سازي نتايج داخل آن انجام مي شود.) گزينه ها و دستورات مربوط به اين مد كاري به شرح زير است :

 l- براي ثبت (ذخيره) log بسته ها روي ديسك؛ با دستور: snort/log/var/ vdel- snort# h- براي ذخيره و ثبت وقايع يك شبكه يا ميزبان خاص روي يك دايركتوري جداگانه؛ با نمونه دستور :

 #snort -vdel /var/log/snort -h 192.168.1.0/24 b- براي ذخيره كل وقايع شبكه (تمام بسته ها) روي يك تك فايل با فرمت استاندارد tcpdump براي شبكه هاي بسيار پر سرعت يا به جهت ذخيره سازي مختصر بسته ها براي تحليل هاي بعدي (همراه با حذف #snort -l /var/log/snort -b :دستور با ) ؛ -h و -vde هاي سوييچ

N- براي متوقف كردن كار ثبت رخداد توسط نرم افزار

از طرف ديگر براي خواندن بسته هاي ذخيره شده، علاوه بر روشهاي ذخيره سازي و بازيابي اطلاعات در پايگاه هاي داده (مثل MySQL)، مي توان از نرم افزارهاي Sniffer مثل tcpdump يا Ethereal كه فرمت tcpdump را پشتيباني كنند، براي بازخواني بسته هاي ذخيره شده به صورت باينري استفاده كرد. همچنين خود نرم افزار نيز امكان بازخواني فايلهاي log را با سوييچ r- فراهم مي كند :

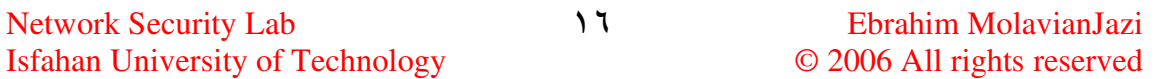

r- براي انجام بازخواني و تجزيه ي بسته هايtcpdump نباي ( /ري غير ب نراي )ي كه در پيمايش هاي قبلي

ذخيره شده اند و نمايش آنها روي صفحه نمايش (با هر يك از سوييچ هاي مد كاري packet sniffer)؛

# snort -r /var/log/snort snort.log.1147025043 : دستور نمونه با

خروجي در اين حالت به صورت زير است :

=+=+=+=+=+=+=+=+=+=+=+=+=+=+=+=+=+=+=+=+=+=+=+=+=+=+=+=+=+=+=+=+=+ 05/07-15:36:47.479540 172.16.2.225:28556 -> 208.64.230.62:2082 TCP TTL:64 TOS:0x0 ID:11321 IpLen:20 DgmLen:591 DF \*\*\*AP\*\*\* Seq: 0x632C73F2 Ack: 0x80D9AA98 Win: 0x16D0 TcpLen: 20 47 45 54 20 2F 6C 6F 67 6F 75 74 2F 20 48 54 54 GET /logout/ HTT 50 2F 31 2E 31 0D 0A 48 6F 73 74 3A 20 61 72 61 P/1.1..Host: ara 73 68 61 62 74 61 68 69 2E 63 6F 6D 3A 32 30 38 shabtahi.com:208 32 0D 0A 55 73 65 72 2D 41 67 65 6E 74 3A 20 4D 2..User-Agent: M 6F 7A 69 6C 6C 61 2F 35 2E 30 20 28 58 31 31 3B ozilla/5.0 (X11; 20 55 3B 20 4C 69 6E 75 78 20 69 36 38 36 3B 20 U; Linux i686; 65 6E 2D 55 53 3B 20 72 76 3A 31 2E 37 2E 31 30 en-US; rv:1.7.10 29 20 47 65 63 6B 6F 2F 32 30 30 35 30 37 31 35 ) Gecko/20050715 20 46 69 72 65 66 6F 78 2F 31 2E 30 2E 36 20 53 Firefox/1.0.6 S 55 53 45 2F 31 2E 30 2E 36 2D 31 36 0D 0A 41 63 USE/1.0.6-16..Ac 63 65 70 74 3A 20 74 65 78 74 2F 78 6D 6C 2C 61 cept: text/xml,a 70 70 6C 69 63 61 74 69 6F 6E 2F 78 6D 6C 2C 61 pplication/xml,a 70 70 6C 69 63 61 74 69 6F 6E 2F 78 68 74 6D 6C pplication/xhtml 2B 78 6D 6C 2C 74 65 78 74 2F 68 74 6D 6C 3B 71 +xml,text/html;q 3D 30 2E 39 2C 74 65 78 74 2F 70 6C 61 69 6E 3B =0.9,text/plain; 71 3D 30 2E 38 2C 69 6D 61 67 65 2F 70 6E 67 2C q=0.8,image/png, 2A 2F 2A 3B 71 3D 30 2E 35 0D 0A 41 63 63 65 70 \*/\*;q=0.5..Accep 74 2D 4C 61 6E 67 75 61 67 65 3A 20 65 6E 2D 75 t-Language: en-u 73 2C 65 6E 3B 71 3D 30 2E 35 0D 0A 41 63 63 65 s,en;q=0.5..Acce 70 74 2D 45 6E 63 6F 64 69 6E 67 3A 20 67 7A 69 pt-Encoding: gzi 70 2C 64 65 66 6C 61 74 65 0D 0A 41 63 63 65 70 p,deflate..Accep 74 2D 43 68 61 72 73 65 74 3A 20 49 53 4F 2D 38 t-Charset: ISO-8 38 35 39 2D 31 2C 75 74 66 2D 38 3B 71 3D 30 2E 859-1,utf-8;q=0. 37 2C 2A 3B 71 3D 30 2E 37 0D 0A 4B 65 65 70 2D 7,\*;q=0.7..Keep-41 6C 69 76 65 3A 20 33 30 30 0D 0A 43 6F 6E 6E Alive: 300..Conn 65 63 74 69 6F 6E 3A 20 6B 65 65 70 2D 61 6C 69 ection: keep-ali 76 65 0D 0A 52 65 66 65 72 65 72 3A 20 68 74 74 ve..Referer: htt 70 3A 2F 2F 61 72 61 73 68 61 62 74 61 68 69 2E p://arashabtahi. 63 6F 6D 3A 32 30 38 32 2F 66 72 6F 6E 74 65 6E com:2082/fronten 64 2F 78 2F 69 6E 64 65 78 2E 68 74 6D 6C 0D 0A d/x/index.html.. 43 6F 6F 6B 69 65 3A 20 63 70 72 65 6C 6F 67 69 Cookie: cprelogi 6E 3D 6E 6F 0D 0A 41 75 74 68 6F 72 69 7A 61 74 n=no..Authorizat 69 6F 6E 3A 20 42 61 73 69 63 20 59 58 4A 68 63 ion: Basic YXJhc 32 67 36 64 47 56 71 59 58 4A 68 64 46 38 33 4E 2g6dGVqYXJhdF83N 7A 67 77 0D 0A 0D 0A zgw.... =+=+=+=+=+=+=+=+=+=+=+=+=+=+=+=+=+=+=+=+=+=+=+=+=+=+=+=+=+=+=+=+=+ =+=+=+=+=+=+=+=+=+=+=+=+=+=+=+=+=+=+=+=+=+=+=+=+=+=+=+=+=+=+=+=+=+ 05/07-15:36:51.682537 172.16.2.182:53 -> 172.16.2.225:1182 UDP TTL:128 TOS:0x0 ID:7222 IpLen:20 DgmLen:118 Len: 90 0D 1F 81 80 00 01 00 02 00 00 00 00 0B 63 68 61 .............cha 74 65 6E 61 62 6C 65 64 04 6D 61 69 6C 06 67 6F tenabled.mail.go

Network Security Lab  $\gamma$   $\gamma$  Ebrahim MolavianJazi Isfahan University of Technology © 2006 All rights reserved

6F 67 6C 65 03 63 6F 6D 00 00 01 00 01 C0 0C 00 ogle.com........ 05 00 01 00 00 04 B2 00 11 01 62 0A 67 6F 6F 67 ..........b.goog 6C 65 6D 61 69 6C 01 6C C0 1D C0 39 00 01 00 01 lemail.l...9.... 00 00 01 1D 00 04 42 66 0B BD ......Bf.. =+=+=+=+=+=+=+=+=+=+=+=+=+=+=+=+=+=+=+=+=+=+=+=+=+=+=+=+=+=+=+=+=+ =+=+=+=+=+=+=+=+=+=+=+=+=+=+=+=+=+=+=+=+=+=+=+=+=+=+=+=+=+=+=+=+=+ 05/07-15:37:12.806233 ARP who-has 172.16.2.124 tell 172.16.2.168 05/07-15:37:20.625112 ARP who-has 172.16.2.1 tell 172.16.2.144 05/07-15:37:28.928102 172.16.2.225 -> 224.0.0.22 IGMP TTL:1 TOS:0xC0 ID:0 IpLen:24 DgmLen:40 DF IP Options (1) => Opt 148: 00 00 22 00 FA 02 00 00 00 01 03 00 00 00 E0 00 00 FB "............... +=+=+=+=+=+=+=+=+=+=+=+=+=+=+=+=+=+=+=+=+=+=+=+=+=+=+=+=+=+=+=+=+ انجام عمل تجزيه (parse (توسط فيلتر بسته بركلي يا BPF ) Filter Packet Berkeley (كه در

داخلSnort براي عناصر خاص مورد نظر (مثلاً تنها نمايش بسته هاي UDP يا TCP يا ICMP ( تعبيه #snort -vder /var/log/snort/snort-06291600.log udp : دستورهاي نمونه با است؛ شده #snort -vder /var/log/snort/snort-06291600.log tcp

#snort -vder /var/log/snort/snort-06291600.log icmp

Full Network Intrusion Detection كاري مد ) 5-3

 در اين حالت كه پيچيده ترين و قابل انعطاف ترين مد كاري Snort است، نـرم افـزار بـه عنـوان يـك NIDS ، ترافيك شبكه را با توجه به ruleset يا مجموعه قوانينِ تعريف شده ، بررسي كرده و بر اساس نتيجه ي ايـن بررسـي، عملكرد خاصي از خود نشان مي دهد؛ يا بـسته (سـالم ) را بـدون توجـه عبـور مـي دهـد (pass (و يـا نـسبت بـه بـسته مشكوك (ناقض قوانين ) اعلام هشدار (alert (كرده و آن بسته و هشدار مربوطه را بـه صـورت فايـل ASCII ثبـت (log (مي كند. در اين حالت فايل اصلي تنظيمات Snort در آدرس conf.snort/snort/etc/ و مجموعه قوانين تعريف شده در rules/snort/etc/ به صورت فايل متني ساده قرار دارد . همچنين هشدارهاي اعلام شده در آدرس . شود مي ذخيره /var/log/snort/alert

براي اجرا كردن Snort در اين حالت از سوييچ c- استفاده مي شود. نمونه دستور زير كه در آن گزينههايv- و e- (براي سادگي و جلوگيري از پر شدن سريع فايل هاي log ) حذف شده اند، اين مطلب را روشن مي كند:

١٨

Network Security Lab  $\lambda$  **Ebrahim MolavianJazi** Isfahan University of Technology © 2006 All rights reserved #snort -d /var/log/snort -h 192.168.1.0/24 -c /etc/snort/snort.conf

5-3-1 ) گزينه هاي ديگر براي خروجي در مد كاري IDS چنانچـه Snort در مـد NIDS كـار كنـد، در حالـت عـادي ، ذخيـره كـردن بـسته هـا و اعـلام هـشدار بـه صـورت هشدار كامل يا alert full و در فرمت ASCII دكد شده، انجام مي شود. منظور از هشدار كامل آنـست كـه پيـام هشدار به همراه كل سرآيند بسته پرينت مي شود . اما گزينه هاي ديگري (مانند هشدار سريع، هـشدار روي نمايـشگر، هشدار cmg، توقف هشدار ) نيز براي اعلام هشدار وجود دارد كه مي توان با سو ييچ A- طبـق جـد ول ز يـ ر از آنهـا

استفاده كرد :

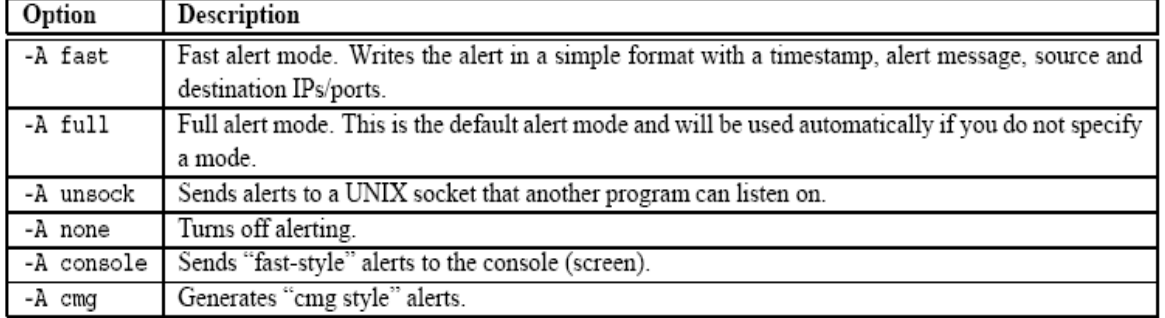

مثلا با دستور زير بسته ها در شاخه پيش فرض snort/log/var/ ذخيره مـي شـو ند ولـي هـشدار ها بـه فايـل هـشدار سريع (fast alert)ارسال مي گردند: 10/24 ...168.1 ... ort -c snort .conf -A fast -h 192. هم چنين مي توان پيام هاي هشدار را با سو ييچ s- به syslog فرستاد. مثلاً در قانون زير ثبت عادي بـسته هـا بـه فـرم ASCII ِ د- كد شده در فايل پيش فرض انجام مي شود ولي پيام هاي هشدار به syslog ارسال مي شو :دن

./snort -c snort.conf -A fast -h 192.168.1.0/24

5-3-2 ) خروجي استاندارد براي هشدار در مد كاري IDS

پيش از آنكه فرمت و اجزاي خروجي يك هشدار را شرح دهيم، ابتدا يك مورد از ايـن هـشدارها را بـه طـور كامـل (شامل اصل هشدار، پيام هشداري و بسته مشكوك، و قانون نقض شده) مشاهده مي كنيم :

Jan 25 15:20:53 homebrew snort: [1:10000008:1] ALERT!!! NACHI Infection!!

[Classification: A Network Trojan was detected] [Priority: 1]: {ICMP}

 $67.169.207.107 \rightarrow 67.168.231.153$ 

پيام هشدار و بسته مشكوك

[\*\*] ALERT!!! NACHI Infection[\*\*] !! 25/01-112372, 14:18:42 67.168.223.131->67.168.231.153 ICMP TTL:123 TOS:0x0 ID:18910 IpLen:20 DgmLen:92 Type:8 Code:0 ID:512 Seq:42401 ECHO AA AA AA AA AA AA AA AA AA AA AA AA AA AA AA AA................ AA AA AA AA AA AA AA AA AA AA AA AA AA AA AA AA................ AA AA AA AA AA AA AA AA AA AA AA AA AA AA AA AA................ AA AA AA AA AA AA AA AA AA AA AA AA AA AA AA AA................ +=+=+=+=+=+=+=+=+=+=+=+=+=+=+=+=+=+=+=+=+=+=+=+=+=+=+=+=+=+=+=+=+=+=+=+=+=

قانون نقض شده

#This rule is for tracking Nachi infections

alert icmp \$HOME\_NET any -> any any (msg: "ALERT!!! NACHI Infection!!"; content: "|aaaa aaaa aaaa aaaa aaaa aaaa aaaa aaaa aaaa aaaa aaaa aaaa aaaa aaaa aaaa aaaa aaaa aaaa aaaa aaaa aaaa aaaa aaaa aaaa aaaa aaaa aaaa aaaa aaaa aaaa aaaa|"; dsize:64; itype: 8; icode: 0; classtype:trojan-activity ; sid:10000008; rev:1;)

حال به بررسي فرمت و اجزاي خروجي يك هشدار مي پردازيم . زماني كـه يـك هـشدار (alert (توسـط مولـدهاي Snort توليد مي شود، سطر اول آن به شكل زير است :

 $[**]$  [116:56:1] (snort decoder): T/TCP Detected  $[**]$ 

به اولين عدد (در اينجا 116) شماره شناسه مولد (ID Generator (گفته مي شود كه نشان مي دهـد كـدام يـك از

اجزاي نرم افزار اين هشدار را توليد كرده است . در مثال فوق جزء مربوطه بخش decode) كدگشايي) بـوده اسـت .

ليست زير كه از فايل etc/snort/rules/generators/گرفته شده است ، عناوين تمامي مولـدهاي نـسخه ي 2.6

را نشان مي دهد: ( موارد داراي علامت \* در ليست مولدهاي نسخه فعلي وجود ندارند .)

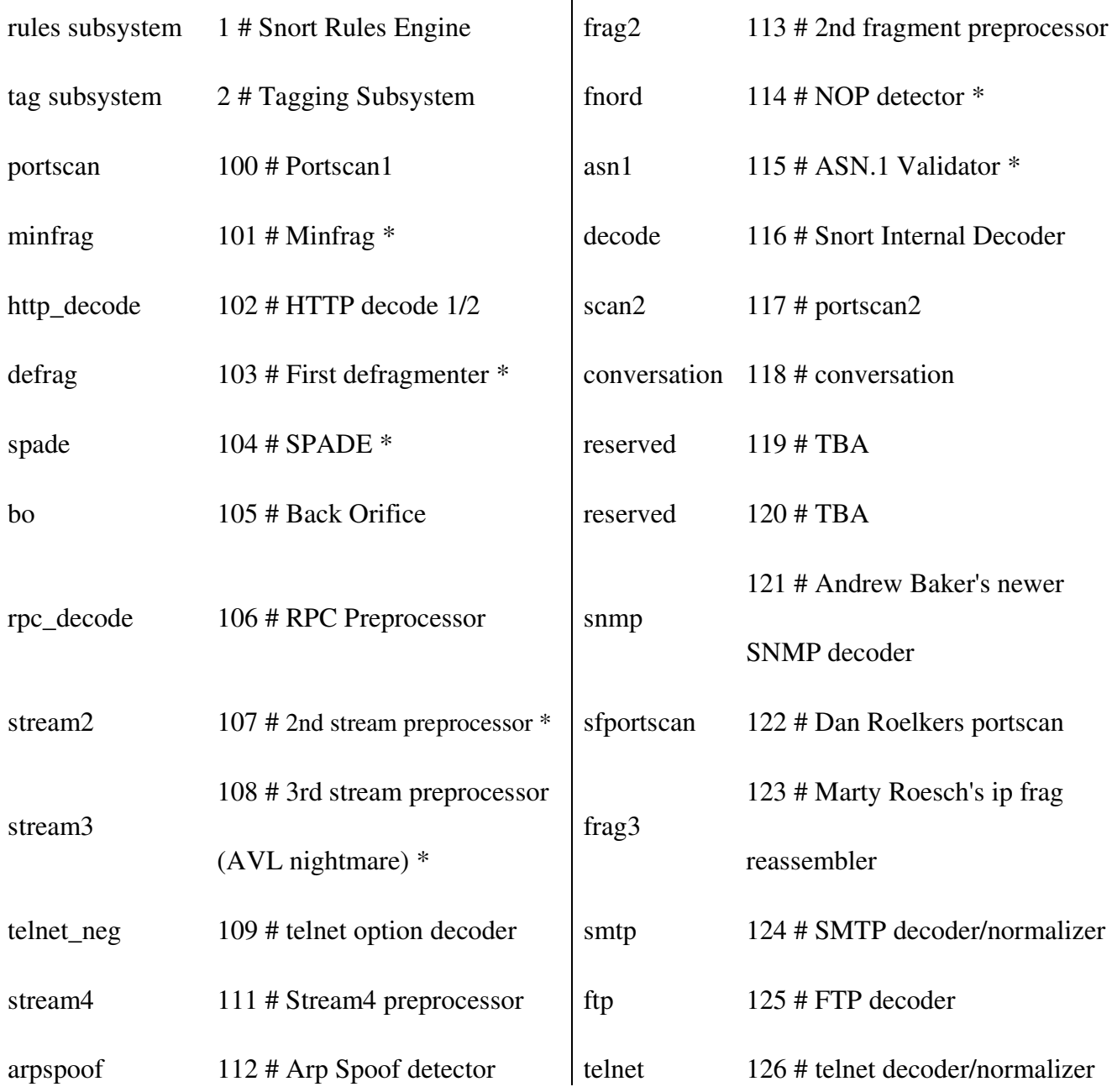

 $\overline{\phantom{a}}$ 

بــه دومــين عــدد (در اينجــا ) 56 شــماره شناســه ي قــانون نــرم افــزار (ID Snort ( يــا شــماره شناســه ي نــشانه (Signature ID) گفته مي شود كه چنانچه 1 $\rm GID$ باشد،  $\rm SID$  مربوطه داخل بخش گزينه هاي قانون در كنـار کلیدواژه ی (sid) ذکر شده است و چنانچه  $\rm GID$  عددی غیراز ۱ باشد،  $\rm SID$  مربوط به مولدهای پیش پردازشگر (pre-processor) است كه ليست SID هاي مربوط به آنها در فايل etc/snort/rules/gen-msg.map

آمده است و ما آن ليست را در ضميمه (ض ) 1 - مي آوريم .

سومين عدد (در اينجا 1 ) شماره شناسه بازبيني (ID revision ( است كه مربوط به كليه واژه ي ( rev ( در بخـش گزينه هاي قوانين Snort است و براي هربازبيني جديد مجموعه قوانين، بايد اين عدد را يك واحد افزايش داد .  $\text{In line}$  مد كارى  $\text{F}-\Delta$ 

در اين مد كاري جديد كه از نسخه 2.3 به بعد درSnort تعبيـه شـده اسـت، بـسته هـا بـه جـاي libpcap از طريـق iptables جمــع آوري مــي شــو دن و ســپس Snort بــه عنــوان يــك سيــستم جلــوگيري از مزاحمــت يــا IPS (System Prevention Intrusion ر ابـ) سـاس قـوانين مخـصوص ايـن مـدكاري، iptables را بـه انـداختن (drop (يا عبور دادن (pass (بسته ها وادار مي كند؛ در واقع با اين مد كاري مي توان در هر لحظـه عليـه بـسته هـا ي مشكوك اقدام كرد و گزينه هايي نظير reject و drop و sdrop در همين راستا طراحي شده اند تا يـك سيـستم جلوگيري از مزاحمت (نفوذ) پياده سازي شود. اولويت گزينه به طور پيش فرض به اين صورت است :

->activation->dynamic->drop->sdrop->reject->alert->pass->log  $\ddot{\phantom{0}}$ بـراي راه انـدازي ايـن مـد كـاري لازم اسـت كـه iptables دريافـت (دانلـود و) يـاپم كا ل شـود طـوري كـه شـامل devel-install make باشد. با اين كاركتابخانه اي libipq نصب مي شود كـه امكـان تعامـل Snortinline بـا iptables را فراهم مي كند .به علاوه لازم است كه بسته LibNet نيز دريافت و نصب شـود . بـراي نـصب ايـن مـد ./configure --enable-inline كاري بايد دستورات زير را اجرا كرد: make

make install سپس بايد از بار (load) شدن ماژول ip-queue مطمـئن شـويم. آنگـاه بااسـتفاده از QUEUE target ترافيـك شبكه را به سمت Inline Snort مي فرستيم. مثلاً با قانون زير تمام ترافيـك TCP از firewall بـه سـمت پـورت 80 را به target QUEUE و در نهايت به سمت Inline Snort مي فرست :يم

iptables -A OUTPUT -p tcp --dport 80 -j QUEUE

در نهايت با دستور زير Inline Snort را اجرا مي كنيم :

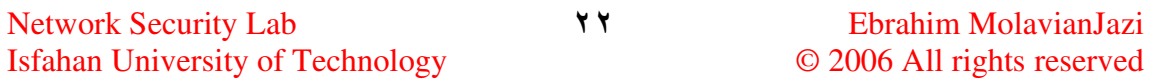

snort inline -QDc ../etc/drop.conf -1 /var/log/snort

عملكرد سوييچ هايc- و l- شبيه حالت قبلي است. گزينه D- نيز به معناي عملكرد نرم افزار در حالت Daemon يا "خوابِ پس زمينه اي" است. سوييچ مهم در اينجا Q- است كه بسته ها را از iptables مي گيرد . يك امكان جالب در اين مد، جايگزيني بسته ها با بسته هاي مشابه و برگشت دادن آنها به مبدأ توليد بـسته اسـت كـه روش "جايگزيني محتوا" اثر آقاي Jad Haile امكان اين كار را (با شرط تساوي طول رشته محتوايي جـايگزين بـا طول رشته ي محتوايي اصلي) فراهم مي كند. قوانين نمونه زير اين موضوع را نشان مي دهد :

alert tcp any any <> any 80 (msg: "tcp replace"; content: "GET"; replace: "BET";) alert udp any any <> any 53 (msg: "udp replace";  $\setminus$ content: "yahoo"; replace: "xxxxx";)

5 5- ) ساير سوييچ هاي اجرايي Snort

تركيب نوشتاري (syntax) سوييچ هاي Snort به طور كامل در پايين مشاهده مي شود:

snort [-options] <filter options>

**Options:** 

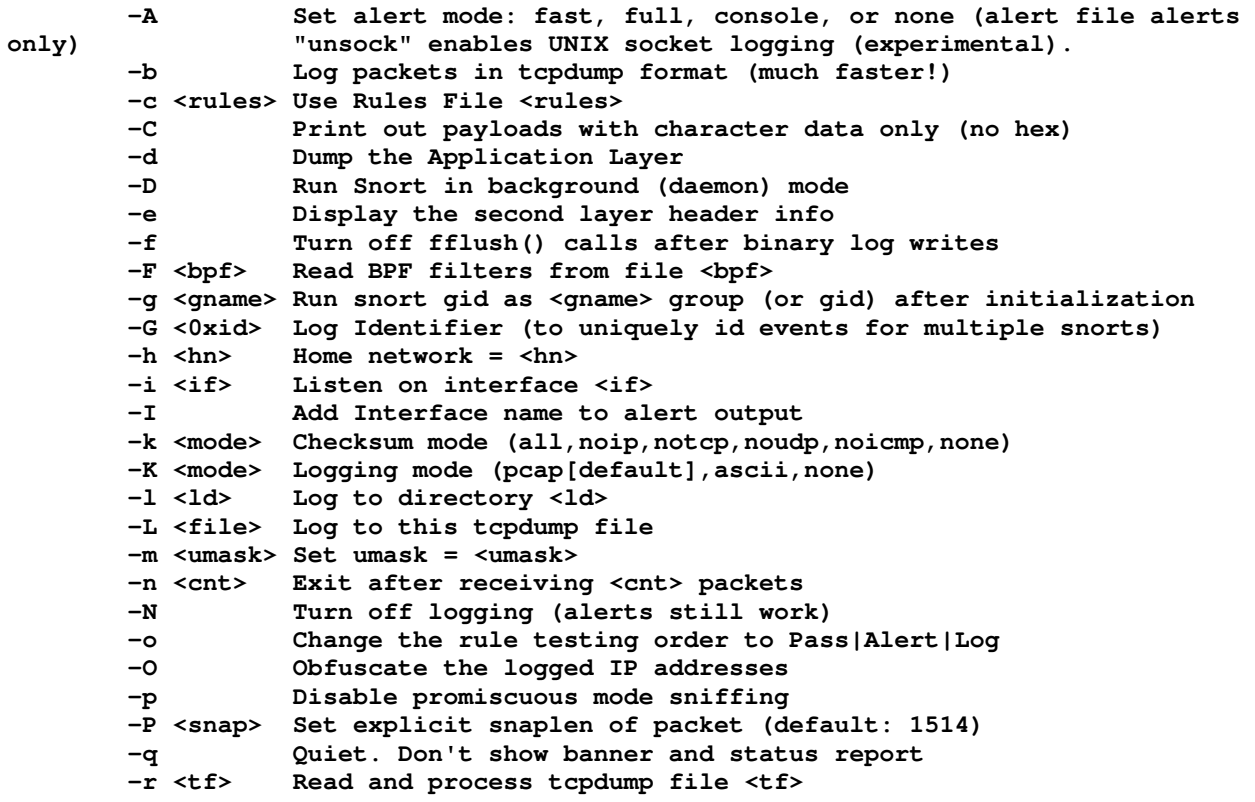

Network Security Lab  $YY$  Ebrahim MolavianJazi Isfahan University of Technology © 2006 All rights reserved

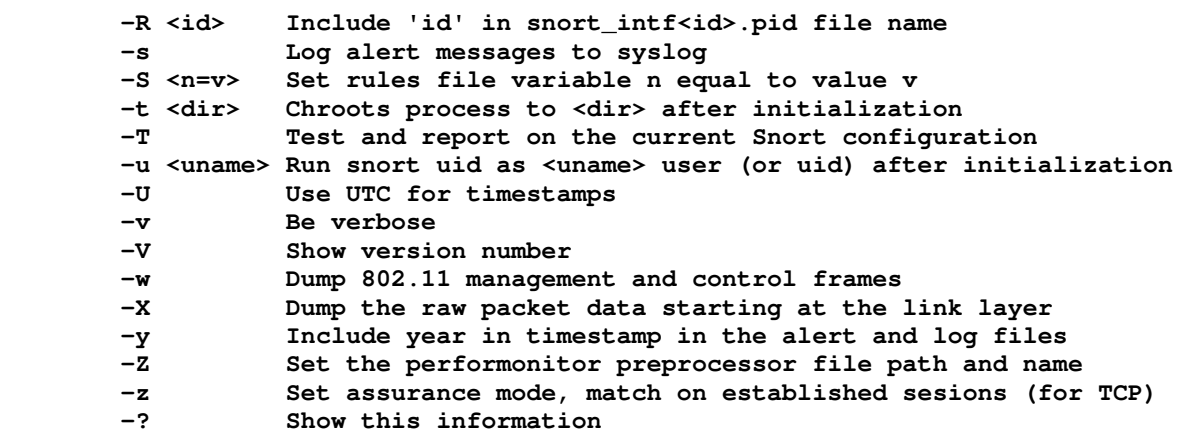

**<Filter Options> are standard BPF options, as seen in TCPDump** 

برخي از سوييچ هاي مهم و كاربردي، پيشتر در زمان توضيح مدهاي كاري ذكر شدند. حال به چند مورد ديگر از

سوييچ هاي مفيد Snort اشاره مي كنيم :

- C- براي نمايش قسمت payload از بسته ها تنها به صورت كاراكتري (بدون اعداد HEX معادل)
	- <x*id*0 <G- براي تعيين يكتاي رخدادها براي چند نرم افزار در حال كار همزمان با هم
		- <*interface* <i- براي sniff كردن بسته ها روي interface ذكر شده
			- I- براي ذكر نام interface مربوطه در داخل پيام هشدار
		- (none| ascii| pcap (K- براي تعيين مد ثبت رخداد (به طور پيش فرض pcap(
	- <*file\_log\_binary* <L- براي تنظيم نام فايل خروجي براي ثبت كننده رخدادها (logger(
		- O- براي محو كردن (obfuscating (آدرس IP در بسته هاي ثبت شده و هشدارها
			- T- براي تست كردن و ارائه گزارش از وضعيت پيكربندي فعلي Snort
				- V- براي نمايش شماره نسخه نرم افزار
				- ?- براي نمايش اطلاعات راهنماي مربوط به سوييچ هاي نرم افزار

همان طور كه قبلاً هم گفته شد، options filter يا expression مشخص مي كنـد كـه كـدام دسـته از بـسته هـا براي انجام عملكرد مورد اشاره بايد مورد بررسي قرار گيرند؛ يعني تنهـا بـسته هـايي كـه آن عبـارت برايـشان صـادق باشد، مورد بررسي قرار مي گيرند. چنانچه عبارتي در اين قسمت ذكر نشود، تمامي انواع بسته ها مورد بررسـي قـرار مي گيرند. به عنوان مثال در دستور udp vde- snort تنها بسته هاي UDP مورد بررسي قرار مي گيرند و به سـاير بسته ها توجهي نمي شوند. ما در اينجا از توضيح فرمت و مشروح عبارات به كار رفته خودداري مي كنيم .

# 6 ) قوانين نرم افزار **Snort** و چگونگي نوشتن آنها

 همانطور كه پيشتر ذكر شد، Snort در دو مـد كـاري Snifter و Logger براسـاس مشخـصات ذكـر شـده در دستور (مثل آدرس شبكة مورد نظر، نوع بسته هاي مورد نظر، نوع اطلاعات مورد نظر از هر بسته ،) خروجي متناسـبي روي صفحة كامپيوتر يا يك فايل خروجي درج مي كند . اما مد كاري اصلي مورد نظر براي اين نرم افزار، مد كـاري كشف مزاحمت يا IDS) و به علاوه در نـسخه هـاي جديـدتر، مـد كـاري جلـوگيري از مزاحمـت يـا IPS ( اسـت كه Snort در آن بر مبناي سياست هاي كلي تشخيص تهاجم (مزاحمت)، عملكردهاي مشكوك و مزاحمـت هـاي ايجـاد شـده داخـل شـبكه را كـشف مـي كنـد (و احيانـاً از آنهـا جلـوگيري مـي نمايـد .) ايـن قـوانين كـه بـه آنهـا

Rules Snort يا Signatures Snort گفته مي شود، در فايلهاي با فرمت ASCII نگهداري ميشوند . قوانين مي تواند به صورت از پيش آماده از اينترنت مخـصوصاً سـايت رسـمي نـرم افـزار يعنـي www.snort.org دريافت شود ( ليست اسامي اين قوانين در ضميمه (ض-٢) آمده است ) و همچنين مي تواند باتوجه به شرايط خـاص شبكه توسط كاربر نرم افزار نوشته شود . نوشتن قوانين (rules (بـراي ايـن نـرم افـزار، آسـان و مبتنـي بـر يـك زبـان توصيفي ساده، انعطاف پذير و قدرتمند است . آنچه در پي مـي آيـد، يـك راهنمـاي جـامع نوشـتن قـوانين بـر مبنـاي نسخة 2.6.0) است كه در سال ۲۰۰۶ تهيه شده و در قسمت GET DOCS از سـايت GET DOCS از سـايت ( رسمي اين نرم افزار، قابل دريافت است .

### ) 6-1 كليات

 هر قانون Snort ، شامل دو بخش منطقي اصلي به نـام «سـرآيند قـانون » (header rule » (و گزينـه هـاي قـانون » rule header (rule options;) می باشد كه به صورت روبرو نوشته می شود: ( $\text{rule~or}$  options) بخش اول (rule header) شامل اطلاعاتي است كه تعيين مي كنـد، آن قـانون وقـوع مـوارد متنـاقض و مـشكوك مربوط به كدام شبكه، كدام محل و چه نوع بسته اي را بايد مورد بررسي قرار داده و چه عملي را بايد درمقابل

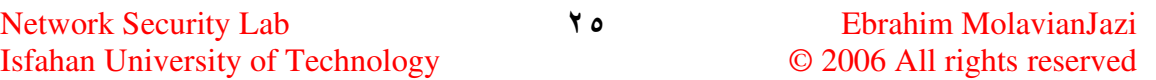

اين حركت مشكوك و غيرقانوني انجام دهد. بخـش دوم (rule options) كـه قلـب موتـور تـشخيص مزاحمـت (Snort's Intrusion Detection engine) را تشكيل مي دهد، شامل گزينه هـاي متنـوع (و كليـدواژه هـاي متناسب با آن) براي كشف مزاحمت در شبكه و اعلام هشدار است .

در زمان نگارش قانون، بايد دقت كرد كه بخش گزينه هاي قانون كـلاً داخـل يـك زوج پرانتـز قـرار گيـرد . در هـر قانون، مي توان بسته به سياست مورد نظر از تعداد مورد نيازي از كليد واژه هاي هر دسـته از گزينـه هـا اسـتفاده كـرد منتها هر گزينه بايد با علامت (;) از گزينة بعدي جدا شود . بديهي است كه در اين صـورت بايـد تمـام گزينـه هـا در مورد يك بسته صادق باشد تا آن قانون عمل نمايد. (دسته هاي مختلف گزينه ها در قـسمت مربوطـه مفـصلاً تـشريح خواهد شد ) . به علاوه، بايد بين كليد واژه ها و آرگومان (argument (مربوطـه از علامـت (:) اسـتفاده كـرد . اكثـر قوانين در يك سطر نوشته مي شوند ولي در نسخه هاي 1.8 به بعد ، اين امكان فراهم شده كه يك قانون، در صورت طولاني شدن، در چند سطر نوشته شود؛ در اين صورت بايـد در پايـان هـر سـطر قـانون علامـت (\) قـرار داده شـود . همچنين، بايد دقت كرد كه وجود بخش گزينه هاي قانون الزامي نيست و يـك قـانون مـي توانـد تنهـا شـامل بخـش سر آيند (header) باشد؛ علّت وجود بخش گزينه هاي قانون، آن است كه تعريف دقيق تري از بسته هاي مشكوك

ارائه شود. در پايين، يك نمونه از قوانين Snort و تجزيه آن به بخش هاي مختلف را مشاهده مي كنيم : alert tcp any any -> 192.168.1.0/24 111 (content:"|00 01 86 a5|"; msg:"mountd access";)

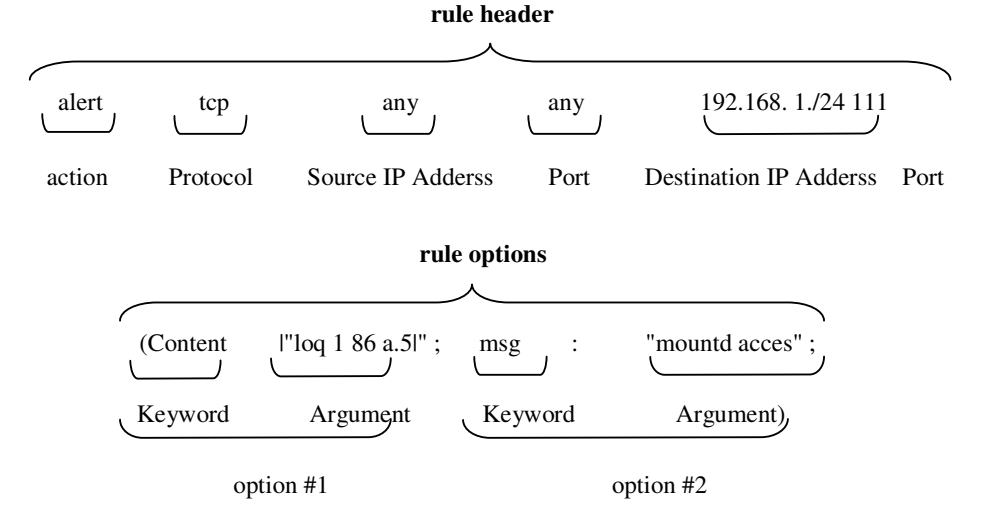

 نكتة پاياني در اين قسمت ، آن است كه برخي قوانين كنترلي ديگر نيـز ممكـن اسـت در مجموعـه قـوانين نوشـته شود تا عملكرد قوانين اصلي را تنظيم كند يا احياناً در مواردي تغيير دهد . در نسخة 2.6.0 ، ايـن قـوانين از سـه نـوع قوانين tresholding event براي جلوگيري از ثبت غيرضـروري حجـم زيـادي از اطلاعـات در مـورد بـسته هـا suppression event بـراي جلـوگيري از عمـل كـردن و ثبـت رخـداد توسـط يـك قـانون در مـوارد خـاص - (Multi-event logging (event queue براي منظم كردن چند قانون مختلف مربوط به يـك بـسته ي واحـد هستند.

6-2 ) اجزاي سرآيند قانون (header rule (

سرآيند هر قانون به فرم زير نوشته مي شود :

**Action Protocol Source\_IP\_Address Port Direction Destination\_IP\_Address Port**  1- عملكرد قانون (action rule (: اين قسمت، تعيين مي كند كه در صورت تطبيق يك بسته با معيـار ارائـه شـده در قانون، نرم افزار Snort چه عملي را انجام خواهد داد. گزينه هاي مختلف امكان پذير در قسمت action بـه شرح زير هستند : (سه گزينة آخر مربوط به نسخه هاي از 2.3 به بعد اسـت كـه در آنهـا مـد Inline نيـز وجـود دار د.)

- alert ت : وليد يك پيام هشدار و سپس ثبت بسته
	- log : ثبت بسته
	- pass : عبور دادن بسته (بدون هيچ عملي )
- activate : توليد پيام هشدار و سپس فعال كردن يك قانون از نوع "dynamic "
- dynamic : اين قانون معلّق (بيكار) است تا آنكه با يـك قـانون از نـوع "activate "فعـال شـود . در ايـن

صورت، به عنوان يك قانون log عمل مي كند .

drop : انداختن (حذف) بسته توسط iptables و سپس ثبت بسته

```
 reject : انـداختن بـسته توسـط iptables ، ثبـت بـسته و سـپس پايـان دادن بـه ارتبـاط (ارسـال سـيگنال 
     reset TCP براي ارتباط TCP يا ارسال پيام unreachable Port ICMP براي ارتباط UDP ( 
                                           sdrop : انداختن بسته توسط iptables بدون ثبت بسته 
علاوه بر عملكردهاي فوق، كاربر مي تواند " نوع قوانين" خود (type rule (را نيز تعريـف كـرده و يـك يـا چنـد 
plugin خروجي را به آن نسبت دهد و از آن پس، از عنوان ايـن rule typeمـا بـه عنـوان عملكـرد (action) در
                                          قوانين Snort استفاده كند. دو نمونه را در زير مشاهده مي كنيم : 
                                                                          (نام عملكرد تعريف شده) 
 ruletype suspicious
 ί
                                                                             (عملكرد از نوع ثبت) 
       type log
                                                                            (نوع و محلّ خروجي) 
       output log tcpdump: suspicious.log
 }
```
type rule ذكر شده در مثال فوق، عملكرد به شكل " ثبت بسته به صورت tcpdump " دارد .

```
ruletype redalert
                                                                       (نام عملكرد تعريف شده) 
                                                                         (عملكرد از نوع هشدار) 
       type alert
                                                                                (نوع خروجي) 
       output alert syslog: LOG AUTH LOG ALERT
       output database: log, mysql, user=snort dbname=snort host=localhost
    type rule ذكر شده در مثال فوق، عملكردي به صورت " ثبت در Syslog و پايگاه داده MySQL " دارد . 
2- پروتكل(Protocol : ( چهار پروتكلي كه در نـسخة فعلـي (2.6) بـراي شناسـايي رفتارهـاي مـشكوك، مـورد 
بررسي و تحليل قرار مي گيرند عبارتنـد از : UDP ، TCP ، IP ، ICMP . در آينـده، پروتكـل هـاي ديگـري
```
مثل ARP ، IGRP ، GRE ، OSPF ، RIP و IPX نيز به مجموعة پروتكل هاي مورد اسـتفاده در Snort افزوده خواهد شد .

3- آدرسهاي IP مبدا و مقصد (Address IP : ( از آنجا كه نرم افزار امكان تبديل نام ميزبان به آدرس عددي IP را ندارد، لازم است كه آدرس IP مبدأ و مقصد بـسته هـاي مـورد نظـر بـه صـورت عـددي بـا فرمـت CIDR . شوند مشخص Classless Inter Domain Routing يا

در اين روش يكث IP به فرم A.B.C.D/n نمايش داده مي شود كه در آن پس از نوشتن معادل بـاينري قـسمت اول (A.B.C.D)، عدد n كه طول پيشوند (prefix length) مي باشد، مشخص مي كند كه چند بيـت از ايـن ٣٢ بيـت (از چپ به راست ) به عنوان پيشوند فرض مي شود و چند بيت از انتهاي سمت راست آن آزاد (قابل تغيير) اسـت . لـذا مثلاً آدرس 192.168.30.2/32 مشخص مي كند كه كل 32 بيت مشخص شـده پيـشوند اسـت و لـذا بيـت آزادي وجود ندارد. اين به معناي يك آدرس IP خـاص (192.168.30.2) اسـت. امـا آدرس 192.168.30.0/24 بـه معناي 24 بيت پيشوند و 8 بيت آزاد است و لـذا كـل فيلـد D) در فـرمــت D.C.B.A ( آزاد اســت و در نـتيـجــه  $\rm C$ يك كـلاس از آدرس هـاي (192.168.30.0 تا 192.168.30.255) را نشان مي دهـد (كـه بـه آن كــلاس  $\rm C$ گفته مي شود .) همچنين آدرس 192.168.30.0/21 به معناي پيشوند بودن 21 بيت و آزاد بودن 11 بيت است. لذا اين عبارت ٨ كلاس C يعني آدرسهاي (192.168.30.255 تا32.168.30.255 ) را مشخص مي كند.

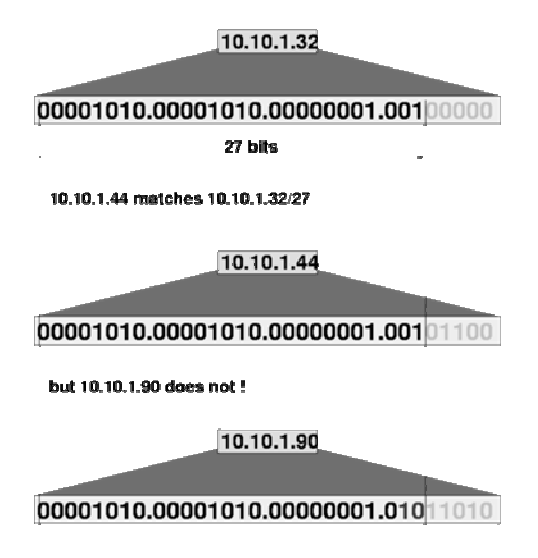

مفهوم آدرس دهي *CIDR*

Network Security Lab  $\forall$  9 Ebrahim MolavianJazi Isfahan University of Technology © 2006 All rights reserved

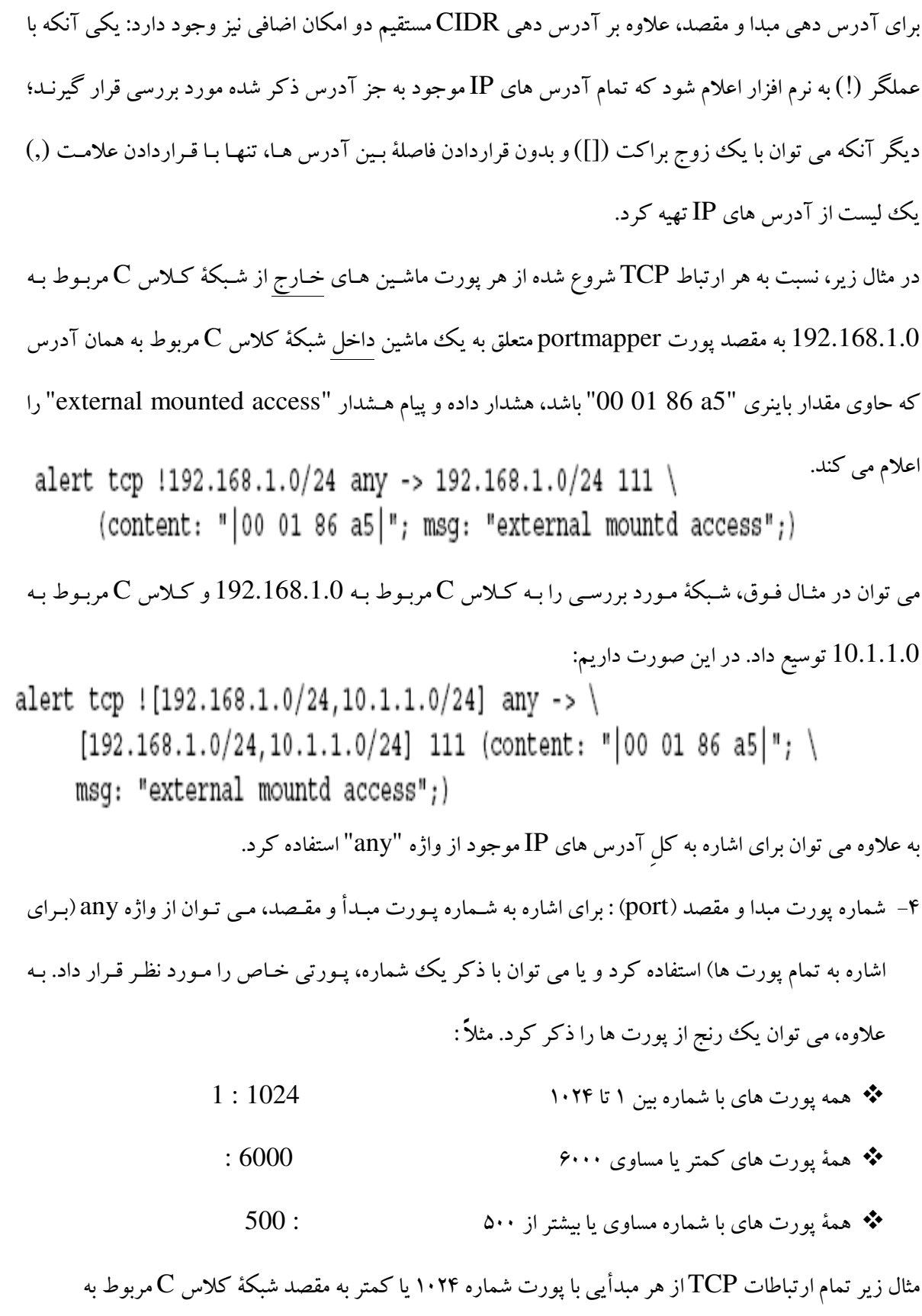

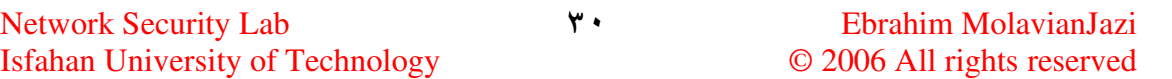

192.168.1.0 با شماره پورت مقصد بزرگتر يا مساوي ۵۰۰ را ثبت مي كند:

log tcp any :1024 -> 192.168.1.0/24 500: مي توان عملگر نقيض (!) را بر سر شماره پورت خاص يا رنـج پـورت هـا اعمـال كـرد و همـه ي پـورت هـا بـه جـز پورت (هاي) اشاره شده را مـورد نظـر قـرار داد . در مثـال زيـر تمـام ار تباطـات TCP) از هـ ر آدرس و پـورت مبـدأ دلخواه) به مقصد شبكة كلاس C مربوط به 192.168.1.0 با هر شماره پورتي به جز شماره پـورت هـاي 6000 تـا ۶۰۱۰ را ثبت مي كند: 16000:6010 109 168.1.0/24 <- log tcp any any ->

در اينجا يك ليست از شماره برخي از پورت هاي مهم (كه در مثالهاي اين متن نيز به كار رفته) ارائه مي شود:

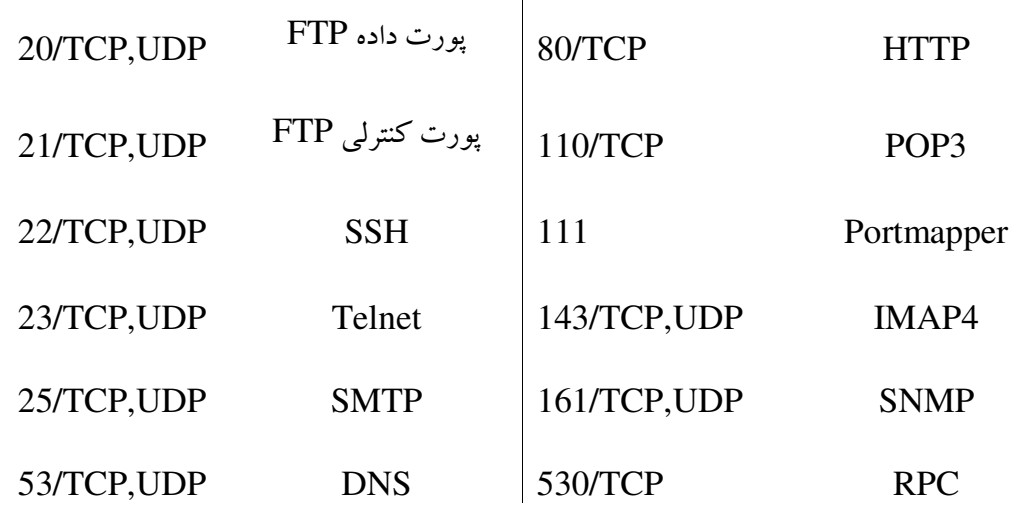

5- Direction : اين بخش جهت يا توالي ترافيك مورد بررسي را مشخص مي ك نـد . در حالـت (<-) بـسته هـاي ارسالي از مبدأ (كه در سمت چپ علامت جهت ذكر مي شوند ) به مقصد (كه در سمت راسـت علامـت جهـت ذكر مي شوند ) با قانون تطبيق مي شوند. در حالت (<>) يا د وطرفه، بسته هاي ارسـالي هـر دو طـرف بـه طـرف مقابل مورد بررسي قرار مي گيرد . علامت (->) به منظور يكـسان كـردن نحـوه نگـارش قـوانين و جلـوگيري از ابهام در درك قوانين، مورد استفاده قرار نمي گيرد. در مثال زير بررسي دو طرفهٔ (bi-directional) ترافيـك را مشاهده مي كنيم: 168.2.0/24 any <> 192.168.1.0/24 23 log tcp 192.168.1.0 در اين مثال، هر ارتباط (ارسالي يا دريافتي) بين پورت ٢٣ (telnet) از كلاس C شبكة 192.165.1.0 و خارج

اين شبكه ثبت خواهد شد .

6-2-1 ) اجزاي سرآيند قانون در قوانين activate وdynamic

آنچه در بالا در مورد سرآيند قانون ذكر شد ، مربوط به قوانين با عملكردي غير از activate و dynamic بـود . امـا در اين دو حالت، در سرآيند قانون بايد الزاماً موارد ديگري نيز ذكر شود :

 در بخش سرآيند قانون activate علاوه بر موارد فوق، يك گزينة ديگر نيـز بـا نـام "activates "وجـود دارد كه پس از آن، شماره قانون dynamic مربوطه ذكر مي شود . در صورت بروز رخداد مورد نظـرِ ايـن قانون، شبيه قانون alert پيغام هشدار داده مي شود و سپس قانون dynamic ذكر شده فعال مي گرد . د در بخــش ســرآيند قــانون dynamic ، عــلاوه بــر مــو ارد مــذكور دو گزينــة ديگــر وجــود دارد: يكــي "by\_activated "كه مشخص مي كند توسط كدام قانون فعال مي شود و ديگري count كـه مـشخص مي كند كه پس از فعال شدن بايد چه تعداد بسته اي را (شبيه قانون log (ثبت كند .

مثال زير اين دو قانون را كنار هم نشان مي دهد : activate tcp !\$HOME\_NET any -> \$HOME\_NET 143 (flags: PA; \ content: "|E8COFFFFFF|/bin"; activates: 1; \ msq: "IMAP buffer overflow!";) dynamic tcp !\$HOME NET any -> \$HOME NET 143 (activated by: 1; count: 50;) دو قانون فوق در كنار هم باعث مي شود كه چنانچه سرريز بافرIMAP رخ داد و هشدار مربوطـه توسـط قـانون اول داده شــد، قــانون دوم فعــال شــود و 50 بــستة بعــدي بــه مقــصد پــورت 143 (4IMAP (را كــه از خــارج شــبكة NET\_HOME به داخل اين شبكه ارسال مي شود ، ثبت كند. اهميت مطلب در آن اسـت كـه چنانچـه بـسته هـاي ابتدايي در راستاي حمله اي به قصد ايجاد سرريز در پورت مذكور ارسال شده باشد، بسته هاي ارسالي بعدي بـه ايـن پورت به احتمال زياد داراي داده هاي غيرعادي است كه قرار است از طريق اين پورت ارسال شو ؛د لذا بـا ثبـت ايـن داده ها، امكان تحليل بعدي وجود خواهد داشت .

تذكر: در نسخه هاي جديد باتوجه به وجود گزينه هاي flowbit و tagو امكان تلفيق آنها، به تدريج اين دو قانون (activate , dynamic) از دور خارج مي شوند. $($ activate , dynamic $)$ 

Network Security Lab  $\forall \forall$ Isfahan University of Technology © 2006 All rights reserved

# 6-3 ) گزينه هاي قانون (options rule (

گزينه هاي قانون كه قلب موتور تشخيص مزاحمـت Snort را تـشكيل مـي دهنـد، شـامل ۵ دسـتهٔ كلّـي هـستند كـه هركدام به كمك مجموعه اي از كليد واژه ها عمـل مـي كننـد و بـراي كـشف مزاحمـت در شـبكه و اعـلام هـشدار استفاده مي شوند :

- . 1 گزينه هاي فوق د اده اي يا data-Meta كه تأثيري بر عمليات كشف مزا حمت ندارند و تنها اطلاعـاتي در مورد قـانون فـراهم مـي كننـد. (شـامل كليـد واژه هـاي class type، rev، sid،reference ، msg ( priority،
- . 2 گزينــه هــاي Payload كــه داده هــاي مربــوط بــه مزاحمــت را در بخــش Payload از بــسته جــستجو مي كنند و مي توانند به هم مرتبط (inter-related) باشند. (شامل كليد واژه هاي nocase ، content ، ، pcre ، isdataat ، uricontent ، within ، distance ، offset ، depth ، rawbytes ( ftpbounce ، byte\_ jump، byte\_ test
- . 3 گزينه هاي Payload-Non كه داده هاي مربوط به مزاحمـت را در بخـش هـاي غيـر payload از بـسته جستجو مي كند (. شـامل كليـد واژه هـاي fragoffset ، ttl ، tos ، id ، ipopts ، fragbits ، dsize ، ، icmp\_seq ، icmp\_id ، icode ، itype ، window ، ack ، seq ، flowbits ، flow ، flags ( sameip ، ip\_proto ، rpc
- . 4 گزينه هاي پس از تشخيص يا Detection-Post كه پـس از عمـل كـردن يـك قـ انون فعـال مـي شـوند . (شامل كليد واژه هاي logto)، react ، resp ، session)
- ۵. گزينه هاي آستانهي ثبت رخداد يا Event Thresholding كه تعداد دفعات وقوع يك رخـداد خـاص در يك فاصله زماني معين را محـدود مي كند. (شامل كليد واژه هاي both، threshold، limit )

# 6-3-1 ) گزينه هاي Data-Meta

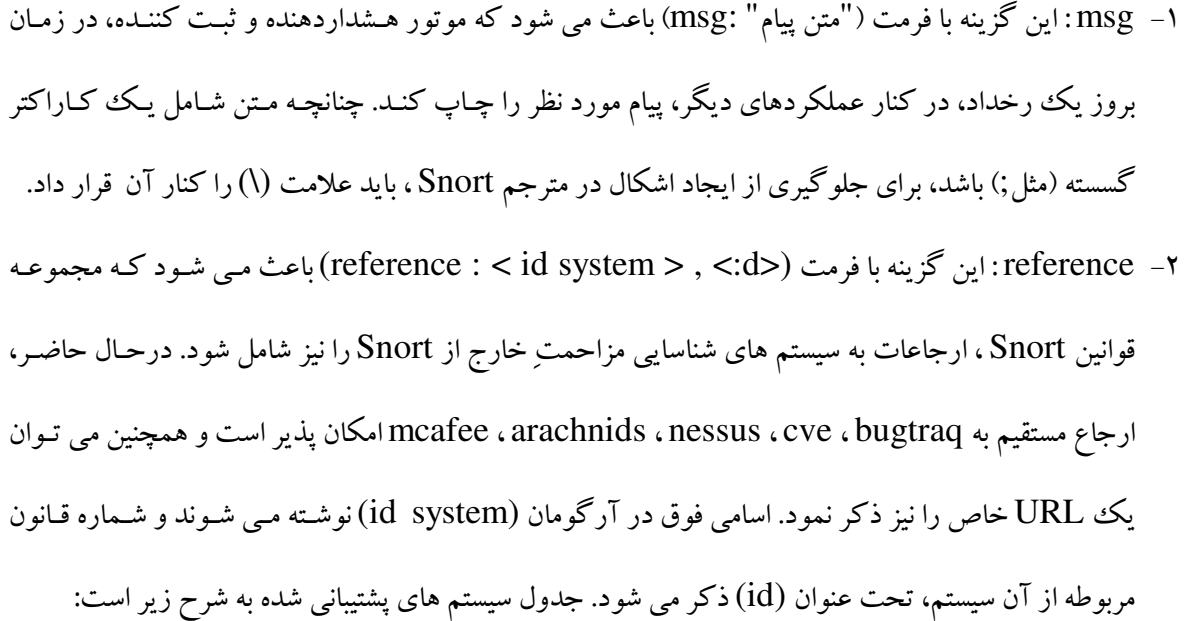

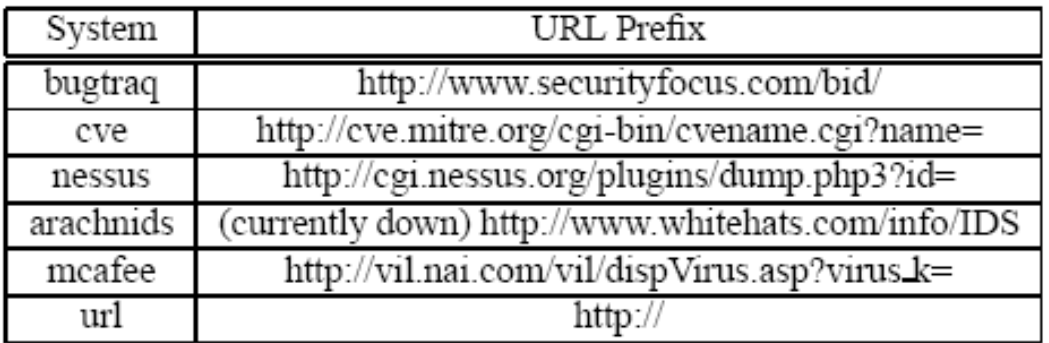

مي توان در يك قانون، چند بار از اين گزينه استفاده كرد. يك مثال از اين گزينه، به شرح زير است:

alert tcp any any -> any 21 (msg: "IDS287/ftp-wuftp260-venglin-linux"; \ flags:AP; content:" | 31c031db 31c9b046 cd80 31c031db | "; \ reference: arachnids, IDS287; reference: bugtrag, 1387; \ reference: cve, CAN-2000-1574;)

3- sid : اين گزينه با فرمت (شناسة قانون Snort:sid (براي شناسايي يكتاي نيانوق Snort توسط in-plugهـاي

خروجي استفاده مي شود. در اين صورت نرم افزار در زمان alert Processing-Post يا هشدار بـا پـردازش

بعدي، اين امكان را دارد كه براساس نگاشتي كه در فايل sid-msg.map بين پيامهاي هشدار و شناسـهٔ قـوانين

Snort وجود دارد، هر شناسة قانوني (ID rule (را به آساني به يك پيام هشدار بنگارد (. دقـت كنيـد كـه ايـن

گزينه بايد هميشه به همراه گزينة "rev "ه ب كار رود ).

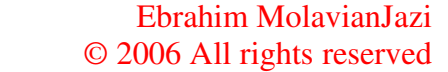

شماره شناسة قوانين Snort به شرح زيراست:  $\operatorname{sid} < \cdots$  : رزرو شده براي استفاده در آينده:  $\operatorname{sid} < \cdots$ مورد استفاده براي قوانين فعلي كه به همراه نسخه هاي نرم افزاري منتشر مي شود : 000/000 /1- 100 Sid براي استفاده در قوانين محلّي (نوشته شده توسط كاربر :) 000/000 /1 < Sid 4- rev : اين گزينه با فرمت (شماره صحيح نـسخة :rev (بـراي شناسـايي يكتـاي شـماره بـازنگري (نـسخ )ه قـوانين Snort (همواره به دنبال كليد واژه sid) به كار مي رود. در اين صورت، امكـان تـصحيح و جـايگزيني قـوانين قبلي با اطلاعات به روز شده، وجود خواهد داشت. مثال زير يك قانون Snort بـا شـماره شناسـه ۱/۰۰۰/۹۸۳ و شماره بازنگري(نسخه) شماره ۱ را نشان مي دهد:

alert tcp any any -> any 80 (content: "BOB";  $sid:1000983; rev:1;$ ) 5- classtype : اين گزينه با فرمـت (نـام كـلاس :classtype (ايـن امكـان را فـراهم مـي كنـد كـه هـشدارها را براساس اولويت آنها طبقه بندي كنيم . در واقع با تعريف يك كـلاس، يـك مقـدار اولويـت پـيش فـرض بـه آن كلاس اختصاص مي يابد . در نسخه هاي فعلي نرم افزار، مقدار 1 نشانگر سـطح اولويـت بـالا و مقـدار 3 نـشانگر سطح اولويت پايين است . فرمت كلاسهاي هشدار به صورت زير است:

 اولويت پيش فرض *,* توصيف كلاس *,* نام كلاس *:classification config* كلاسهاي هشدار همگي داخل فايلي به نام etc/classification.config/ ذخيره مي شوند. طبقه بندي اسـتاندارد اين كلاسها در جدول صفحه بعد آمده است .

6- priority : اين گزينه با فرمت (عدد صحيح اولويت :priority (يك level severityيا سطح اهميت به هر قانون اختصاص مي دهد. در واقع ما با استفاده از گزينهٔ priority اين امكـان را داريـم كـه مقـدار پـيش فـرض اولويت قانون را تغيير دهيم يا به قانوني كه بدون نوع كـلاس اسـت و سـطح اولويـت از پـيش تعريـف شـده اي ندارد، سطح اولويت اختصاص بدهيم .

Snort Default Classifications

| Classtype                      | Description                                             | Priority        |
|--------------------------------|---------------------------------------------------------|-----------------|
| attempted-admin                | Attempted Administrator Privilege Gain                  | high            |
| attempted-user                 | Attempted User Privilege Gain                           | high            |
| shellcode-detect               | Executable code was detected                            | high            |
| successful-admin               | Successful Administrator Privilege Gain                 | high            |
| successful-user                | Successful User Privilege Gain                          | high            |
| trojan-activity                | A Network Trojan was detected                           | high            |
| unsuccessful-user              | Unsuccessful User Privilege Gain                        | high            |
| web-application-attack         | Web Application Attack                                  | high            |
| attempted-dos                  | Attempted Denial of Service                             | medium          |
| attempted-recon                | Attempted Information Leak                              | medium          |
| bad-unknown                    | Potentially Bad Traffic                                 | medium          |
| denial-of-service              | Detection of a Denial of Service Attack                 | medium          |
| misc-attack                    | Misc Attack                                             | medium          |
| non-standard-protocol          | Detection of a non-standard protocol or event           | medium          |
| rpc-portmap-decode             | Decode of an RPC Query                                  | medium          |
| successful-dos                 | Denial of Service                                       | medium          |
| successful-recon-largescale    | Large Scale Information Leak                            | medium          |
| successful-recon-limited       | <b>Information Leak</b>                                 | medium          |
| suspicious-filename-detect     | A suspicious filename was detected                      | medium          |
| suspicious-login               | An attempted login using a suspicious user-             | medium          |
|                                | name was detected                                       |                 |
| system-call-detect             | A system call was detected                              | medium          |
| unusual-client-port-connection | A client was using an unusual port                      | medium          |
| web-application-activity       | access to a potentially vulnerable web appli-<br>cation | medium          |
| icmp-event                     | Generic ICMP event                                      | low             |
| misc-activity                  | Misc activity                                           | 1 <sub>ow</sub> |
| network-scan                   | Detection of a Network Scan                             | low             |
| not-suspicious                 | Not Suspicious Traffic                                  | low             |
| protocol-command-decode        | Generic Protocol Command Decode                         | low             |
| string-detect                  | A suspicious string was detected                        | low             |
| unknown                        | Unknown Traffic                                         | low             |

مثال هاي مربوط به گزينه هاي classtype و priority را در پايين مشاهده مي كنيم:

- alert TCP any any -> any 80 (msg: "WEB-MISC phf attempt"; flags:A+; \ i content:  $*/\text{cqi-bin}/\text{phf}$ "; priority:10;)
- alert tcp any any -> any 80 (msg: "EXPLOIT ntpdx overflow";  $\setminus$ dsize: >128; classtype:attempted-admin; priority:10 );
- alert tcp any any -> any 25 (msg: "SMTP expn root"; flags: A+; \ content:"expn root"; nocase; classtype:attempted-recon;)

6-3-2 ) گزينه هاي شناسايي در Payload

1- content : اين گزينه با فرمت (" رشتة محتوايي " [!] :content (يكي از مهمترين و پركاربردترين ابزارهـاي

نرم افزار Snort است . از طريق اين گزينه مي توان بـا كمـك الگـوريتم رشـته يـاب Moore-Boyer ، يـك

رشتة محتوايي خاص را داخل قسمت Payload از بسته جستجو كرد . اين جستجو حساس به حروف كوچـك و بزرگ مي باشد. رشتهٔ مورد جستجو، مي تواند تركيبي از حروف (مـتن) و اعـداد بـاينري (بـا نمـايش HEX) باشد كه براي جستجوي قسمت هاي باينري لازم است از علامـت لولـة ( | ) در دو سـوي عـدد بـاينري اسـتفاده شود. همانگونه كه در فرمت اين گزينه مشاهده مي شود، امكان استفاده از علامت نقيض (!) نيز وجـود دارد كـه در اين صورت بسته هايي مورد نظر خواهند بود كه شامل يك رشته (عبارت) خاص نباشـند. ضـمناً دقـت كنيـد كه در داخل رشته محتوايي از كاراكترهاي ( \; ) نبايد استفاده كرد .

روشن است كه در صورت استفاده چند باره از اين گزينه در يك قانون، مي توان بادقت بالايي بسته هـاي مـشكوك را شناسـايي كـرده و از تـشخيص اشـتباه بـسته هـاي سـالم بـه جـاي بـسته هـاي مـشكوك (خطـاي مثبـت غلـط يـا positive ( جلوگيري كرد. false positive

در مثال زير، قانوني را مشاهده مي كنيم كه نسبت به ارتباطات TCP به مقصد پورت 139 (NetBIOS (كه حاوي رشـــتة |00|E|00|P|00|I|00|P|00 c5 |اســـت، هـــشدار مـــي دهـــد : (در كدگـــذاري ASCII عبـــارت  $\Diamond$ EØPØIØPØ معادل عبارت PIPE است، با علامت $\emptyset$  به معناي Null

alert tcp any any -> any 139 (content:"|5c 00|P|00|I|00|P|00|E|00 5c|";) مثال زير نيـز قـانوني را نـشان مـي دهـد كـه در مـورد ارتباطـات TCP بـه مقـصد پـورت ۸۰ (http) كـه در بخـش payload حاوي رشتة "GET "نباشند، هشدار مي دهد :

alert tcp any any -> any 80 (content: ! "GET";) شش گزينـة بعـدي (within – distance – offset – depth – rawbytes – nocase) كليـد واژه هـايي هستند كه نحوه عملكرد گزينة content- اي را كه پيش از آنها در قانون ذكر شده است، تغيير مي دهند . Snort از نسخه ي 2.0 به بعد ، از گزينه content و ( uricontent ( تحـت حمايـت يـك موتـور ت طبيـق الگـوي setwise استفاده مي كند كه در آن هر چه طول رشته محتوايي مورد جستجو بزرگتر باشد، تطبيق دقيقتـر و سـريعتر

2 ـ nocase : اين گزينه ي بدون آرگومان با فرمت (nocase (حساسيت الگوريتم جستجوي content به حروف بزرگ و كوچك را برمي دارد و لذا جستجوي عبارات متني تنها بر اسـاس اصـل حـروف (و نـه كـوچكي و بزرگـي آنها) انجام مي شود. مثال زير قانوني را نشان مي دهد كه نسبت به ارتباطات TCP قمبه صد پورت (21 پورت كنترلي FTP ( كه در قسمت payload خود حاوي رشتهي "root user) "با هـر املايـي مـثلاً root user يـا USER root يا ROOT user و ...) باشند، هشدار داده و پيام " Root FTP "را چاپ مي :كند

alert tcp any any -> any 21 (msg: "FTP ROOT"; content: "USER root"; nocase;) ) 3 ـ rawbytes : اين گزينه ي بدون آرگومان با فرمت (rawbytes (باعث ميشود كه عمليات جستجوي گزينه content مستقيماً روي بايتهاي خام قسمت payload بسته انجام بگيرد و تغييرات و كد گش اييهايي كه توسط پيش پردازشگرهاي نرم افزار روي بايتهاي خام انجام گرفته است، در جستجو مورد توجه قرار نگيرد. مثال زير كاربرد اين گزينه را نشان مي دهد :

alert tcp any any -> any 21 (msg: "Telnet NOP"; content: "|FF F1|"; rawbytes;) I 4 ـ depth : اين گزينه با فرمت (مقدار عددي :depth (مشخص ميكند كه نرم افزار براي يافتن رشته محتوايي مورد نظر در گزينه content، بايد تا چند بايت از قسمت payload از بسته را پيش برود .

 ـ5 : offset اين گزينه با فرمت (مقدار عددي :offset (مشخص ميكند كه نرم افزار عمليات جستجوي رشته محتوايي مورد نظر در گزينه content را بايد از كجا (چند بايت پس از شروع قسمت payload بسته) آغاز كند. مثال زير قانوني را نشان مي دهد كه نسبت به ارتباطات TCP به مقصد پورت ۸۰ (http) كه در ۲۰ بايت شروع شونـده از بايت پنـجم در قسـمت payload حـاوي عبارت (phf/bin-cgi (،دنباش هـشدار ميدهد :

alert tcp any any -> any 80 (content: "cgi-bin/phf"; offset:4; depth:20;) i

6 ـ distance : اين گزينه با فرمت (تعداد بايت :distance (شبيه گزينهي offset است كه در آن عمليات جستجو براي گزينه content دوم، پس از N بايت از پايان جستجوي گزينه content اولي آغاز ميشود، و نه N بايت پس از شروع payload (N = تعداد بايت ذكر شده در گزينه distance). در واقع حداقل فاصله بين دو عبارت مورد جستجو بايد N بايت باشد . در مثال زير ارتباط مشكوك، يك ارتباط TCP است كه در قسمت payload آن، بين دو رشته (ي ABC) و ) DEF (حداقل يك بايت فاصله وجود داشته باشد :

alert tcp any any -> any any (content: "ABC"; content: "DEF"; distance:1;)  $\overline{a}$ 7 ـ within : اين گزينه با فرمت (تعداد بايت :within (برعكس گزينه قبلي، باعث ميشود كه حداكثر فاصلهي بين دو رشته مورد جستجو در گزينه هاي content برابر N بايت باشد ( N = تعداد بايت ذكر شده در گزينه within). مثلاً قانون زير نسبت به ارتباطات TCP كه در آنها دو رشته (ABC) و (DEF) حداكثر به فاصله ١٠ بايت از هم باشند، هشدار مي دهد:

alert tcp any any -> any any (content: "ABC"; content: "EFG"; within:10;) i 8 ـ uricontent : اين گزينه با فرمت (رشته محتوايي [ ! :] uricontent ( براي جستجو در فيلد URI مناسب است. (منظور از URI شناساگر يكنواخت مأخذ يا Identifier Resource Uniform است كه رشته اي فشرده از كاراكترهاست و براي نامگذاري يك مأخذ (URN) يا موقعيت يابي يك مأخذ (URL) به كار ميرود.) نكته مهم آنست كه اين جستجو در URIيِ نرمال شده انجام ميگيرد؛يعني شكلي از URI كه در آن پيمايشهاي شاخهاي (directoy traversal) و همچنين كاراكترهاي خاص آدرس دهي مثل 2f٪ حذف شده است. لذا متني كه در گزينهي uricontent نوشته مي شود، نبايد شامل چنين عباراتي باشد. دو مثال از نرمال سازي URI را در /scripts/..%c0%af../winnt/system32/cmd.exe?/c+ver زير ميبينيم :  $\rightarrow$  /winnt/system32/cmd.exe?/c+ver Ĭ \begin{verbatim} /cgi-bin/aaaaaaaaaaaaaaaaaaaaaaaaaa/.. %252fp%68f?

٣٩

 $\longrightarrow$  /cqi-bin/phf?

 واضح است كه اگر بخواهيم جستجو در كل URI) بدون نرمال سازي) انجام شود، بايد از گزينه content استفاده كنيم. مجدداً تاكيد مي كنيم كه با توجه به استفاده كردن Snort از گزينه uricontent و ( content ( تحت حمايت يك موتور تطبيق الگوي setwise و انجام دقيقتر و سريعتر تطبيق با استفاده از اين گزينه، توصيه مي شود كه در متن قانون حداقل يك بار از گزينه ي uricontent ) يا content (استفاده شود. اين كار سرعت اجراي Snort را به شدت افزايش مي دهد .

9 ـ isdataat : اين گزينه با فرمت [ ( relative , [ عدد صحيح :isdataat (بررسي ميكند كه آيا در فاصلهي N بايت از شروع قسمت payload (يا در فاصلهى N بايت از پايان آخرين تطبيق رشتهاى، اگر عبارت (relative) هم به عنوان آرگومان گزينه ذكر شود) هنوز دادهاي وجود دارد يا نه (N =عدد صحيح ذكر شده در گزينه .) در مثال زير زماني هشدار داده ميشود كه يك ارتباط TCP به مقصد پورت 111 (portmapper (شامل عبارت PASS باشد و همچنين50 بايت پس از پايان اين عبارت هنوز دادهاي وجود داشته باشد و همچنين هيچ كاراكتر خط جديد يا newline) معادل ASCII از كاراكتر a0 ( در فاصلهي 50 بايت از پايان تطبيق قبلي (PASS ( وجود نداشته باشد .

alert tcp any any -> any 111 (content: "PASS"; isdataat: 50, relative; \  $content: !"|0a|";$  distance:0;)

10 ـ pcre : اين گزينه با فرمت" [ismxAEGRUB] (<regex> / |m<delim><regex><delim> [ismxAEGRUB] : اين گزينه با فرمت امكان نوشتن قوانين به كمك Perl Compatible Regular Expressian) PCRE) را فراهم مي كند. حال مفهوم PCRE و همچنين آرگومان هاي به كار رفته در اين گزينه را تشريح مي كنيم .

زبان خلاصه سازى و گزارش عملي(Practical Extraction and Report Language يك زبان برنامه نويسيِ رويهاي ديناميك است كه با كمك گرفتن از ويژگيهاي زبانهاي ديگر مثل C و shell و AWK وlisp وsed بيشتر به پردازش متن ميپردازد. يكي از موارد مهم در پردازش متن، مفهوم "عبارت معمول" يا expression regular) به اختصار regex (است كه منظور از آن رشتهاي است كه بر اساس قوانين تركيبي خاص، يك مجموعه از رشتهها را توصيف ميكند. بر اين اساس ، PCRE يك regex برگرفته از خروجي perl است و به علت قوت و انعطاف زيادي كه نسبت به regexهاي استاندارد دارند، بسيار مورد استفاده قرار ميگيرند . منظور از آرگومان delim، كاراكترهاي حائل (delimiter ( مثل (; (يا ) ,) است كه براي جداسازي موارد مختلف استفاده مي شوند. همچنين اين گزينه اصلاح كنندهها (modifier) مختلفي دارد كه توضيح آنها در جدول زير بيان

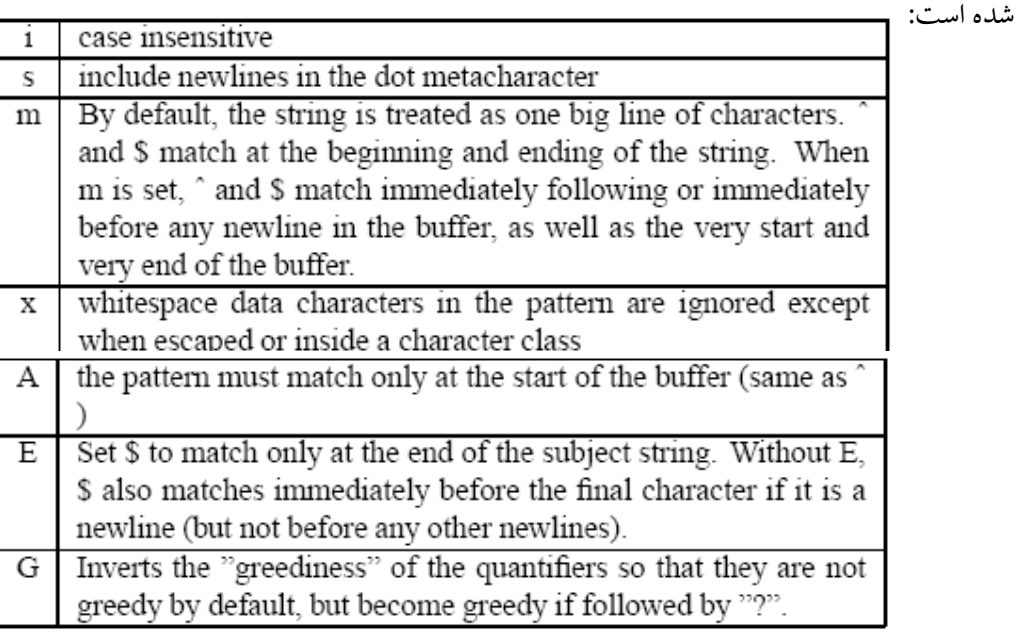

سه گزينه آخر (RUB) اصلاح كنندههاي مخصوص Snort است كه به شرح زير ميباشند:

**R** : شروع كردن تطبيق جديد از اتمام تطبيق قبلي ( ي شبيه به گزينه ;:0distance (

**U** : تطبيق با با فرURI كد گشايي شده (شبيه uricontent (

**B** : تطبيق بدون استفاده از تغييرات و كد گشايي عبارت (شبيه rawbytes (

دقت كنيد كه گزينههاي R و B نبايد با هم به كار روند. (اين جمله از متن manual رسمي Snort نقل شده

است ولي با توجه به اشكالات تايپي ديگري نيز كه در اين متن وجود دارد، احتمالاً جملهي صحيح اين است:

" دقت كنيد كه گزينههاي U و B نبايد با هم بكار روند." )

يك مثال از كاربرد اين گزينه را در قانون زير با هدف جستجوي رشتهي (BLAH) در قسمت payload

alert ip any any -> any any (pcre:"/BLAH/i";) مشاهده مي كنيم:  در مورد اين گزينه بايد دقت كرد كه اولاً در نسخههاي فعلي Snort) نسخه 2.6) كاربرد URIهاي چندگانه براي پردازش با گزينه PCRE با اشكال مواجه است و تنها URI اولي پردازش مي (دشو براي اقدام به پردازش چند URI در يك قانون بايد از گزينههاي ديگري مثل content و uricontent استفاده كرد) و ثانياً براي حفظ سرعت بالاي نرم افزار توصيه مي شود كه تا حد امكان از كاربرد گزينه هايي مثل pcre پرهيز شود و به جاي آن از گزينه هاي content و uricontent استفاده شود .

11 ـ test\_byte : اين گزينه با فرمت

 *\* [نوع *endian ,*] [*relative,* [آفست *,* مقدار *,* عملگر [!] *,* با يتهاي مورد نظر براي تبديل *:test\_byte ;* [*string ,* نوع عدد *,* ]

اين امكان را فراهم ميكند كه يك سري بايتهاي مورد نظر، بر اساس عملگرمشخص شده، با يك مقدار باينري خاص (يا معادل باينري يك رشته بايت) مقايسه شود. حال به توضيح فرمت اين قانون ميپردازيم:

منظور از *(بايتهاي مورد نظر براي تبديل)* تعداد بايتهايي از بخش payload بسته است كه بايد براي عمل مقايسه، در نظر گرفته شود. براي اين كار بر اساس مقدار گزينه آفست (offset (يك تعداد بايت از ابتداي بسته رها ميشود و سپس بايتهاي مربوطه برداشته ميشوند؛ چنانچه آرگومان (*relative,* ( نيز استفاده شود، مقدار آفست نسبت به پایان الگوی تطبیق یافته قبلی در نظر گرفته میشود. در آرگومان *(مقدار)* مقدار عددی كه بایتهای مورد نظر با آنها مقايسه ميشوند، تعيين مي گردد. آرگومان (*string* (مشخص ميكند كه بايتهاي مورد نظر براي مقايسه از نوع رشته مي باشند؛ در اينصورت آرگومان *(نوع عدد)* تعيين ميكند كه رشته تبديل شده به فرم hex (مبناي ١۶) يا dec (دهدهي) يا oct (مبناي هشت) نمايش داده شود. آرگومان *(عملگر) نوع مقايسه را نشان مي دهد* كه در اينصورت يكي از اعمال كوچكترى (>) يا بزرگترى (<) يا تساوى (=) يا AND منطقى بيت به بيت (&) يا OR منطقيِ بيت به بيت (^) انتخاب ميشود و ميتوان در جلوي هر يك آنها علامت نقيض (!) را هم اعمال كرد ؛ مثلاً (> !). قرار دادن علامت نقيض (!) به تنهايي، به معناي عدم تساوي (=/) در نظر گرفته ميشود ه. مچنين endian نوع ترتيب رتبهاي ارقام عدد را معلوم مي كند؛ گزينه (big) كه پيش فرض است، به معناي آنست كه رقم

سمت چپ بيشترين ارزش عددي و رقم سمت راست كمترين ارزش عددي را دارد. گزينه (little (عكس اين حالت را بيان مي .كند

در اينجا به چند مثال از كاربرد اين گزينه اشاره مي كنيم :

alert udp \$EXTERNAL NET any -> \$HOME NET any  $\setminus$ (msg: "AMD procedure 7 plog overflow ";  $\setminus$ content: "|00 04 93 F3|"; \ content: "|00 00 00 07|"; distance: 4; within: 4; \ byte test: 4, >, 1000, 20, relative;)

قانون فوق پس از انجام دو عمل تطبيق الگو به كمك گزينه content، در بخش مقايسه با گزينه (test\_byte ،( ابتدا ۲۰ بايت نسبت به پايان تطبيق الگوي قبلي (ناشي از گزينه content دوم) را رها كرده و سپس ۴ بايت را

برميدارد و با عدد ١٠٠٠ مقايسه از نوع بزرگتري (<) را انجام ميدهد (تست مي كند كه آيا ١٠٠٠< data ؟)

alert udp any any -> any 1235 \ (byte test: 3, =, 123, 0, string, dec; \  $msq: "qot 123!"$ ;) قانون فوق 3 بايت اول از قسمت payload از بستهي udp را كه به مقصد پورت 1235 ارسال شود، به صورت

رشته دريافت كرده و به صورت دسيمال تبديل ميكند و با عدد 123 تست تساوي ميكند و در صورت صحت تساوي، پيام (123 got) را اعلام مي نمايد.

alert udp any any -> any 1238 \ (byte test: 8, =, 0xdeadbeef, 0, string, hex;  $\setminus$ msq: "got DEADBEEF!";)

 قانون فوق 8 بايت اول از قسمت payload از بسته udp را كه به مقصد پورت 1238 ارسال مي شود، به صورت رشته دريافت كرده و به صورت HEX تبديل ميكند و با عدد " deadbeef " در مبناي 16 تست تساوي

ميكند و در صورت صحت تساوي، پيام "!DEADOEE got "را اعلام مي نمايد .

 با توجه به سرعت كم گزينه هايي مثل test\_byte ت وصيه مي شود كه تا حـد امكـان از كـاربرد ايـن گزينـه هـا پرهيز شود وبه جاي آن حداقل يكبار از گزينه ي content استفاده شود .

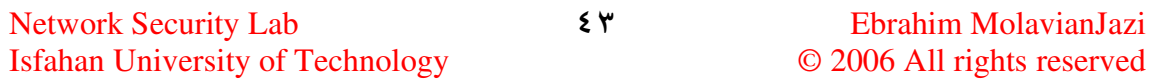

12 ـ jump\_byte : اين گزينه با فرمت

*\* [مقدار ضرب شونده *multiplier ,*] [*relative ,* [آفست *,* بايتهاي براي تبديل مورد نظر :*jump\_byte*

 $\beta$ ,  $\frac{1}{2}$  *big* ]  $\beta$ , *little* ]  $\beta$ , *string* ]  $\beta$ , *hex* ]  $\beta$ , *dec* ]  $\beta$ , *oct* ]  $\beta$ , *align* ]  $\beta$ ; *from\_beginning* ]

بر اساس مقدار آفست، يك تعداد از بايتها را از ابتداي قسمت payload بسته (يا از انتهاي تطبيق الگوي قبلي، در صورت وجود گزينه relative ) رها مي كند و سپس به تعداد بايت مشخص شده در آرگومان *(بايتهاي مورد نظر* بر*اي تبديل)* بايت از بسته مي خواند و به معادل عددي آن تبديل مي كند و به همان تعداد بايت جلو مي رود و اشاره گر را براي كشف مزاحمت بعدي در آنجا قرار ميدهد. به اين اشاره گر pointer end offset detect يا به اختصار (doe-ptr) گفته مي شود. در صورتي كه داده به صورت رشته (string) در بسته ذخيره شده باشد، آرگومان (string (را نيز قرار ميدهيم و در اينصورت داده ي رشتهاي تبديل شده ممكن است به صورت مبناي 16 (hex (يا مبناي (10 dec (يا مبناي (8 oct (نمايش داده شود. همچنين اين امكان وجود دارد كه يك ضريبي از آن تعداد بايت (و نه دقيقاً خود همان تعداد بايت) محاسبه شده و اشاره گر به آن مقدار جلو برود. اين كار با ذكر يك مقدار صحيح در كنار آرگومان (multiplier) امكانپذير است. نيز، شبيه گزينه byte\_test، براي ارزشگذاري اعداد ممكن است endian از نوع (big) يا (little) باشد. (پيش فرض بر روي حالت عادي يعني big ميباشد.) به علاوه با گزينهي (align) ميتوان تعداد بايتهاي تبديل شده را به مقدار ٣٢ بيتي بالايي گرد كرد و با گزينهي (beginning from (ميتوان رها كردن تعداد بايت مورد نظر را از ابتداي قسمت payload بسته (به جاي محل فعلي اشاره گر در بسته) انجام داد .

 براي درك كاربرد اين گزينه به قانون نمونه زير دقت مي كنيم. در اين قانون پس از دو مورد عمليات تطبيق رشتهاي با گزينهي content كه روي بستههاي ارسالي udp به مقصد پورتهاي 32770 تا 34000 انجام ميشود ، 12 بيت از محل تطبيق الگوي قبلي رها ميشود 4 ، بايت خوانده شده و به مقدار عددي تبديل ميشود و عدد حاصل به مقدار 32 بيتي بعدي گرد شده و اشاره گر به تعداد بايت صحا ل جلو ميرود؛ آنگاه بر اساس محل اشاره گر

جديد 20 بايت رها ميشود، 4 بايت قرائت ميگردد و مقدار خوانده شده با عدد 900 تست بزرگتري ميشود (كه

آيا 900 < data ؟ ) در صورت وجود تمام شرايط فوق پيام هشدار ظاهر خواهد شد :

alert udp any any -> any 32770:34000 (content: "|00 01 86 B8|"; \ content: "|00 00 00 01|"; distance: 4; within: 4; \ byte jump: 4, 12, relative, align;  $\setminus$ byte test:  $4, >$ , 900, 20, relative; \ msg: "statd format string buffer overflow";)

13 ـ ftpbounce : اين گزينه ي بدون آرگومان با فرمت (ftpbounce (براي آشكار سازي حمله bounce FTP به كار ميرود. در حمله bounce FTP مهاجم كه امكان دسترسي مستقيم به پورتهاي خاص را ندارد، با استفاده از فرمان (PORT) درخواست اتصال غير مستقيم به برخي پورتها را مينمايد. (به واسطهي يك ماشين "قرباني" مياني به عنوان man-middle ( . براي نمونه نرم افزار پويشگر پورت nmap از اين حمله براي پيمايش ساير serverها استفاده ميكند. در مثال زير كاربرد اين گزينه را براي پورت شماره 21 (پورت كنترلي FTP ) مشاهده مي كنيم:

alert tcp \$EXTERNAL NET any -> \$HOME NET 21 (msg: "FTP PORT bounce attempt";  $\setminus$  $\overline{\mathcal{L}}$ flow:to server, established; content: "PORT"; nocase; ftpbounce; pcre: "/^PORT/smi";\ classtype:misc-attack; sid:3441; rev:1;)

# 6-3-3 ) گزينه هاي شناسايي در قسمتهاي غير payload

1 ـ fragoffset : اين گزينه با فرمت (عدد [<يا>] : fragoffset (اجازه ميدهد كه فيلد آفست در تكه سازي پروتكل IP fragment offset) IP) را با يك مقدار دسيمال (دهدهي) مقايسه كنيم. مثلاً همانگونه كه در مثال زير نيز ديده ميشود، با مقايسهي اين فيلد با عدد صفر (0 يم) توان اولين تكهي يك ارتباط IP را كشف كرد : alert ip any any -> any any  $\setminus$ (msg: "First Fragment"; fragbits: M; fragoffset: 0;) 2 ـ ttl : اين گزينه با فرمت ( عدد [= يا > يا < - [ عدد ] ] : ttl ( امكان بررسي كردن مقدار live-to-time يا زمان بقای بستهی IP را فراهم میکند که با آن میتوان اقدامات مسیر یابی (traceroute attempts) را کشف

3 ـ tos : اين گزينه با فرمت (عدد [! :] tos ( براي بررسي كردن فيلد نوع سرويس يا service of Type) TOS ( به كار ميرود. مواردي مانند ميزان تأخير و قابليت اعتماد بسته در اين فيلد مقدار دهي ميشوند. مثلاً عبارت (tos: ! 4;) مقاديري از TOS را كه ۴ نباشند، جستجو مي كند.

4 ـ id : اين گزينه با فرمت (عدد :id (براي بررسي مقدار فيلد ID IP يا كد شناسهي بستهي IP استفاده ميشود. اين گزينه به اين علت مفيد است كه برخي ابزارهاي مزاحمت مثل پويشگرها (Scanners (اين فيلد را به خاطر برخي مقاصد با يك مقدار خاص مقدار دهي ميكنند. (مثلاً 31337 مورد تمايل برخي هكرهاست ) . لذا عبارت (31337 :id (بستههاي IP با كد شناسهي برابر با 31337 را جستجو خواهد كرد .

5 ـ ipopts : اين گزينه با فرمت (any يا satid يا ssrr يا lssr يا sec يا ts يا nop يا eol يا rr : ipopts (براي چك كردن فيلد option در بستهي IP بكار ميرود. در فرمت فوق الذكر حروف اختصاري به اين معناست : ، No operation يا بيكاري براي nop ، end of list يا ليست پايان اي بر eol ، Record route براي rr

ts براي برچسب زماني يا sec ، time stamp براي امنيت IP يا Issr ، IP security براي مسـير دهي سسـت منبـع يا Routing souree Loose ، ssrr براي مسيـر دهي محـكم منبع يا Routing source strict ، satid براي شناساگر دنباله يا identifier stream ، any براي هر گزينهي ست شدهي IP . مثلاً گزينهي (:ipopts: lsrr به دنبال گزينهي loose source routing در بستهي IP ميگردد. (البته در هر قانون تنها ميتوان يكي از اين موارد را به عنوان آرگومان گزينه ipopts ذكر كرد ) .

با توجه به آنكه بستههاي IP با بيتهاي ست شده براي گزينههايIP، مخصوصاً موارد lssr و ssrr و rr دچار مشكلات امنيتي هستند و موجب مسدود شدن مسير ياب (router (ميشوند، استفاده از آنها رايج نيست و لذا ست بودن اين نوع بيتها ميتواند احتمال وجود يك حمله را نشان دهد .

6 ـ fragbits : اين گزينه با فرمت [ ( MDR !] [يا \* يا +:] fragbits ( براي چك كردن اين مطلب كه بيتهاي مربوط به تكه سازي بستهي IP و بيتهاي رزرو بستهي IP در بخش سرآيند IP ست شده است يا نه، به كار مي .رود

از بيت هاي مربوط به سرآيند بستهى ${\rm IP}$  كه در فرمت اين گزينه ذكر شده است،  ${\rm M}$  به معناي بيت تكههاي بيشتر ر More fragments)،  $\Gamma$  به معناي بيت عدم تكه سازي (Don' t fragment ) و R به معناي بيت رزرو (bit Reserved (است. همچنين علامت (+) به معناي بررسيِ ست بودن تمام بيتهاي ذكر شده، (\*) به معناي بررسيِ ست بودن يكي از بيتهاي ذكر شده و (!) به معناي بررسيِ ست نبودن تمام بيتهاي ذكر شده ميباشد. مثلاً عبارت (;+frag bits:MD) به دنبال بستههاي مشكوكي مي گردد كه در آنها هر دو بيت تكه سازي بيشتر (More fragments) و عدم تكه سازي ( Don't fragment ) با هم ست شدهاند.

7 ـ dsize : اين گزينه با فرمت [ ( عدد ] < > عدد [< > ] :disze ( امكان بررسي اندازه يا سايز بخش payload بسته را فراهم ميكند. واضح است كه يك بسته با اندازهي payload بزرگ و غير عادي احتمال يك حمله سرزير بافر (buffer overflow) را نشان ميدهد. مثلاً گزينه ی(300< <dsize:300 به دنبال بستههای با اندازهی payload بين 300 و 400 ميگردد. (دقت داشته باشيد كه اين گزينه در مورد دنبالهي بستههاي بازسازي شده (stream rebuilt packets) كارا نيست و از كار مي افتد.)

 ـ8 flags : اين گزينه با فرمت [ ( < 120FSRPAU < , > [ 120FSRPAU ] < + يا \* :] ! يا flags ( كاري شبيه به گزينهي fragbits درIP را براي پرچمهايTCP انجام ميدهد. در واقع اين گزينه بررسي ميكند كه كدام پرچمها در ارتباط $\bf{TCP}$  فعال است. پرچمهاي مورد استفاده عبارتند از:  $\bf{FN}$  براي  $\bf{FIN}$  (پرچم اعلام پايان ارتباط) ـ S براي SYN) پرچم همزمان سازي ـ ) R براي RST ) پرچم قطع ارتباط ـ ) P براي PSH) پرچم اعلام ارسال بسته) ـ A برای  $\rm{AK}$ ) پرچم تأييد دريافت) ـ U براي  $\rm{U}$  (پرچم اشاره گر اضطراري) ـ 1 براي بيت رزرو شماره۱ ـ 2 برای بیت رزرو شماره۲ ـ 0 به معنای ست نشدن هیچ پرچم TCP. به علاوه این اصلاح کننده ها (modifier) نيز نوع تطبيق را اصلاح مي كنند: (+) به معناي ست شدن تمام بيتهاي ذكر شده، (\*) به معناي ست

شدن يكي از بيتهاي ذكر شده و (!) به معناي ست نشدن بيتهاي ذكر شده. دقت كنيد كه آرگومان اختياري دوم به معناي mask option يا در نظر نگرفتن بيتهاي ذكر شده در آرگومان دوم است . به عنوان يك نمونه از كاربرد اين گزينه، قانون زير نسبت به ارتباطات TCP كه پرچمهاي SYN و FIN آنها، ست شده است (بدون در نظر گرفتن بيتهاي رزرو شماره ۱ و شماره ۲) اعلام هشدار مي كند: alert tcp any any -> any any (flags: $SF, 12;$ )

9 ـ flow : اين گزينه با فرمت

*flow:* [established  $\iota$  stateless ] *[, to client*  $\iota$  to server  $\iota$  from client  $\iota$  from server  $\iota$  $\beta$ , *no\_stream*  $\beta$  *only\_stream*  $\beta$ ;

در ارتباط با بازسازي دنباله TCP، تعيين جهت ترافيك مربوطه، تعيين وضعيت اتصال، و وضعيت بستهها استفاده ميشود. در ادامه فرمت گزينه را تشريح مي كنيم :

آرگومان (stablished (نشانگر اتصال كامل ارتباط TCP است و گزينه (ي stateless (نشان ميدهد كه وصل شدن يا وصل نشدن ارتباط TCP اهميتي ندارد. (كليدواژه اخير براي يافتن بستههايي مناسب است كه با هدف خراب كردن ماشين طراحي شدهاند.) براي تعيين جهت ترافيك، آرگومان to\_client نشانگر ارتباطي به مقصد client ، server\_to نشانگر ارتباطي به مقصد server ، client\_from نشانگر ارتباطي از مبدأ client و ، server\_from نشانگر ارتباطي از مبدأ server مي باشد. (با كمك اين آرگومان ميتوان ميان بستههاي مربوط به مشتريهاى HOME\_NET\$ كه از صفحات وب بازديد مي كنند، با سرورهايي كه HOME\_NET\$ را اجرا ميكنند، تفاوت قائل شد.) آرگومان no\_stream به معناي عدم اعلام هشدار نسبت به دنبالهي بستههاي بازسازي شده و only\_stream به معناي اعلام هشدار تنها براي دنبالهي بستههاي بازسازي شده است.

در پايين دو مثال مربوط به كاربرد اين گزينه مشاهده مي كنيم .

در قانون زير، تنها ترافيك از clientهاي خارج شبكه به داخل آن به مقصد پورت ۲۱ (پورت كنترلي FTP) مشكوك است .

Network Security Lab  $\{ \lambda \}$  Ebrahim MolavianJazi Isfahan University of Technology © 2006 All rights reserved alert tcp : \$HOME NET any -> \$HOME NET 21 (msg:"cd incoming detected"; \ flow: from client; content: "CWD incoming"; nocase;)

در قانون زير ترافيك از هر نوع (وصل شده يا نشده) از پورت صفر خارج شبكه (پورت رزرو شدهي غير مجاز)

alert tcp !\$HOME NET  $0$  -> \$HOME NET 0 (msg: "Port 0 TCP traffic"; \ flow:stateless;)

10 ـ bits flow : اين گزينه با فرمت

به پورت صفر داخل شبكه مشكوك است .

*flow bits*: [*set* يا *unset* يا *toggle* يا *isset* يا *isnotset* يا *noalert*] [ *,* حالت نام ([

امكان تعقيب state يا حالتهاي خاص از ارتباطات مختلف مخصوصاً ارتباط TCP) را كه اكثراً توسط خودكاربر نامگذاري شده اند) فراهم مي كند.

- آرگومانهای گزينه به اين شرح|ند: (set) حالت ذكر شده را، سِت كرده و (unset)، آن را از سِت خارج مي كند. (toggle س (ت بودن/نبودن حالت را هر چه بوده، عكس ميكند. همچنين (isset (بررسي ميكند كه حالت
- مذكور ست باشد و (isnotset (بررسي ميكند كه حالت مذكور ست نباشد. (noalert (سبب ميشود كه قانون

بدون توجه به كشف شدن/نشدن ساير گزينهها ديگر هشداري توليد نكند. در پايين دو مثال از كاربرد گزينه فوق را

- alert tcp any 143 -> any any (msg: "IMAP login"; ميبينيم: content: "OK LOGIN"; flowbits:set, logged in; flowbits: noalert;)
- alert tcp any any -> any 143 (msg: "IMAP LIST"; content: "LIST"; flowbits:isset, logged in;)

11 ـ seq: ايـن گزينـه بـا ف رمـت (عـدد :seq (شـماره مسلـسل ارتبـاط TCP) Number Sequence TCP را )

بررسي ميكند. مثلاً (;:0seq ( به دنبال ارتباطات TCP با شماره مسلسل صفر ميگردد .

ـ 12 ack : اين گزينه با فرمت ( : عدد ack (شـماره يي تأ يـد ارتبـاط TCP) number acknowledge TCP را )

بررسي ميكند مث. لاً عبارت (;:0ack (به دنبال ارتباطات TCP با شماره تأييد صفر ميگردد .

13 ـ window : اين گزينه با فرمت (عدد [!] : window (سايز يا اندازهي پنجرهي TCP را بررسي ميكنـد . مـثلاً عبارت (;:55808window (به دنبال ارتباط TCP با اندازهي پنجرهي 55808 ميگردد . ـ 14 itype : اينگزينه با فرمت [ ( عدد يا < >]عدد [< يا > :] itypc ( مقدارمتغير type ICMP را بررسي ميكنـد . مثلاً عبارت (;30< :itype (به دنبال ارتباطات ICMP با نوع بزرگتر از 30 ميگردد . 15 ـ icode : اين گزينه با فرمت [ ( عدد يا < >]عـدد [< يـا > ] :icode ( مقـدار متغيـر code ICMP را بررسـي مي كند. مثلاً عبارت (;30< :icode) به دنبال ارتباطات ICMP با كد بزرگتر از ۳۰ مي گردد. 16 ـ id\_icmp : اين گزينه با فرمت (عدد :id\_icmp(مقدار متغير ID ICMP را بررسي مـي كنـد . مـثلاً عبـارت (;:0id\_icmp (به دنبـال ارتباطـات ICMP بـا شناسـه ي صـفر مـي گـردد . اهميـت ايـن گزينـه در آشـكار كـردن برنامههاي با كانال پنهان است كه از فيلدهاي ICMP استاتيك بـراي ارتبـاط اسـتفاده مـي كننـد . يـك مـورد از ايـن برنامهها "stacheldraht "با حملهي DDoS است .

17 ـ seq\_icmp : اين گزينه بـا فرمـت (عـدد :seq\_icmp (بـراي بررسـي number Sequence ICMP يـا شماره مسلسل ICMP به كار ميرود. مثلاً عبارت (;:0seq\_icmp ( به دنبال ارتباطات ICMP با شماره مسلسل صفر مي گردد. علت اهميت اين گزينه نيز شبيه مورد قبل در آشكار سازي برنامه هـاي بـا كانـال پنهـان و بـا فيلـدهاي ICMP استاتيك (مثل Stacheldraht (است .

 ـ 18 rpc : اين گزينه با فرمت [ ( \* يا شماره رويه] , [\* يا شماره نـسخه ] , شـماره كـاربرد :rcp ( ، در يـك تقاضـاي CALL SUNRPC مقــادير شــماره كــاربرد (application (و شــماره نــسخه (version (و شــماره رويــه (procedure (را بررسي مي كندكه در آن براي آنكه شماره نسخه و شماره رو يه شـامل تمـام مـوارد ممكـن باشـد، مي توان از علامت (\*) استفاده كرد. (منظور از RPC فراخواني رويه از دور يا Remote Procedure call است كه به معنای اجرای یك سابروتین روی یك كامپیوتر دور از دسترس توسط برنامهی یك كامپیوتر در دسترس است بدون آنكه جزئيات ايـن تعامـل (interaction) بـه طـور صـريح كـد شـود. يكـي از نمونـههـاي بـسيار رايـج آنهـا

 كـه اسـت Sun Microsystems مشترك محصول ONC RPC يا Open Network Comuting RPC به آن RPC SUN نيز گفته ميشود .)

در مثال زير بررسي درخواست GETPORT براي پورت Portmapper به فرم RPC مشاهده ميشود : alert tcp any any -> any 111 (rpc: 100000, \*, 3;);

دقت كنيد كه جستجوهاى مذكور در اين گزينه نسبت به گزينه ى بسيار سريع content كندتر است و زمان اجراى .دنده كامل قانون را افزايش مي لذا توصيه مي شود كه تا حد امكان از كاربرد گزينه rpc پرهيز شـود و بـه جـاي آن از گزينه ي content استفاده شود .

19 ـ proto\_ip ا : يـن گزينه با فـرمت (نام يا شمــاره [> < ! :] proto\_ip (امكــان تـشخيص نـوع پروتكـل را بـا بررسي سرآيند بسته IP فراهم ميكند. مثلاً قانون زير به دنبال بستههاي تحت پروتكلIGMP ميگردد:

alert ip any any -> any any (ip proto:igmp;) 20 ـ sameip : اين گزينهي بدون آرگومان با فرمـت (sameip (امكـان تـشخيص يكـساني آدر سـهاي IP مبـدأ و مقصد را فراهم مي كند. مثلاً قانون زير ترافيك بستههاي IP با آدرسهاي مبدأ و مقصد يكسان را دنبال مي كند: alert ip any any -> any any (sampeip;)

# 6-3-4 ) گزينه هاي پس از تشخيص

1 ـ : to log اين گزينه با فرمت (" نام فايل" : to log ( باعث ميشود كه تمام بستههايي كـه طبـق ايـن قـانون (كـه گزينهي to log جزئي از آن است) مشكوك در نظر گرفته شد هاند و نسبت بـه آنهـا اعـلام هـشدار شـده اسـت، در يك فايل ثبتي خاص با نام ذكر شده در متن گزينه، ثبت (log) شوند. اين گزينه كه به طور همزمان بـا ثبـت بـاينري بستهها فعال نميشود، براي تركيب دادههاي بدست آمده از فعاليت NMAP و پويش GCI HTTP بسيار مناسب است .

2 ـ session : اين گزينـه بـا فرمـت [ ( all يـا printable : [session ( بـراي اسـتخراج داده هـا از session يـا جلسات TCP و فهميدن محتواي بستههاي ارسالي در ارتباطات FTP ، rlogin ،Telnet، بسيار مفيد است. منظـور

log tcp any any <> any 23 (session:printable;) دقت كنيد كه اين گزينه به جز در مورد فايلهاي ثبتي از نوع بـاينري (pcap) زمـان اجـراي قـانون را افـزايش داده و سرعت نرم افزار را كم مي كند.

3 ـ resp : اين گزينه با فرمت [ ( مكانيزم پاسخ , ] مكانيزم پاسخ :resp ( اين امكان را فراهم ميكند كه چنانچه بستهاي يك قانون را فعال كرد، به آن ارتباط كلاً پايان داده شود. اين عملگر كه در زمان نصب با قرار دادن عبارت (flexresp-enable--(جلوي عبارت configure فعال ميشود، امكان ختم كردن چند گانه ي يك ارتباط در داخل يـك گزينه (با چند بار استفاده از كليد واژههاي مربوط به resp در متن قانون ) را نيز دارد. انواع پايان دادنِ ارتباط در جدول زيرديده ميشود :

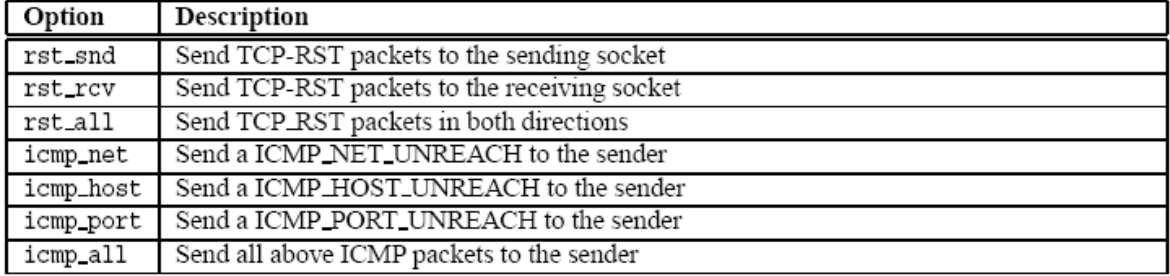

مثلاً قانون زير تمام ارتباطات TCP به مقصد پورت 1524 را پس از اعلام هشدار، با ارسـال بـسته هـاي RST بـه

هر دوي ماشينهاي مبدأ و مقصد reset :د كن مي

alert tcp any any -> any 1524 (flags:S; resp:rst all;)

 ـ 4 react : اين گزينه با فرمت [ ( اصلاح كنندهي اضافي براي واكنش,] اصلاح كننده اصلي براي واكـنش : react ( اين امكان را براي كاربر نرم افزار فراهم مي كند كه در صورت تطبيق شدن يك بسته بـا قـانون (فعـال شـدن قـانون ،) نسبت به آن بسته يا ارتباط واكنش نشان دهد . modifier basic يا اصلاح كنندهي اصلي براي واكنش كه با كليـد واژههاي (block (مورد اشاره قرار مي گيرد ، ارتباطات تجاوز كارانه را به طور فعال قطع مي كند (مثلاً از مرور كردن

**Network Security Lab**  $\circ \forall$  Ebrahim MolavianJazi Isfahan University of Technology © 2006 All rights reserved ٥٣ آرگومان (تعداد) چيست. مثلاً در قانون زير 10 ثانيه اول از كليه ارتباطات Telnet ثبت ميشود :

react additional modifier يا اصلاح كنندهي اضافي براي واكنش، بـا كليـد واژهاي (msg) يـك اخطاريـه قابل مشاهده براي مرورگر ارسال مي كند. روشن است كه مي توان هر دو اصلاح كننده (اصلي و اضـافي ) را بـه كـار برد؛ منتها اين دقت لازم است كه گزينهي react بايد آخرين گزينه در ليست گزينههاي يك قانون باشد . به عنوان يك مثال از كاربرد اين گزينه، قانون زير نسبت به هرگونه ارتباط TCP(ارسالي يا دريافتي) بـه صـورت اينترنتــي (پــورت ٨٠ يــا HTTP) بــا شــبكه داخلــي كــلاس C از آدرس (192.168.1.0) كــه حــاوي صــفحهي (bad.htm ) باشد، اعلام هشدار كرده و ضمن بستن ارتباط، پيام اخطاري (! Not for children ) را به مرورگر صفحه نشان مي دهد: alert tcp any any <> 192.168.1.0/24 80 (content: "bad.htm"; \ msg: "Not for children!"; react: block, msg;) اين گزينه در هنگام نصب Flexible Response با نوشتن(enable-flexresp-- ) فعال مي شود. 5 ـ tag : اين گزينه با فرمت [ ( direction [, واحد , تعداد , نـوع :tag ايـ ) ن امكـان را فـراهم مـي كنـد كـه قـانون علاوه بر بستهاي كه آن را فعال مي كند، بستههاي بيشتري را ثبت كند. در اينصورت زماني كه يك ققانون فعـال شـد، ترافيك بعدي مربوط به مبدأ يا مقصد برچسب گذاري مي شود و براي post-attack traffic يـا تحليـل ترافيـك پس از حمله به plugin خروجي ارسال مي شود. روشن است كه plugin خروجي بايد امكـان كـار كـردن بـا ايـن ترافيك را داشته باشد. ( البته خروجي پايگاه دادهاي يا database در حـال حاضـر ايـن امكـان را بـه خـوبي فـراهم نمي كند.)

صفحات سايتهاي مستهجن و يا سايتهاي جالبي مثل NewYork Times يا slashdot جلوگيري مي كنـد) و

 در فرمت اين گزينه آرگومان (نوع) يكي از كليد واژه هاي session) بـراي ثبـت كـل بـسته هـاي جلـسه اي كـه قانون در آن نقض شده است يا ) host) براي ثبت بسته هاي ميزباني كه tag را فعال كرده است ) را اختيار مي كنـد و البته اصلاح كنندهى [direction] به همراه كليد واژهى host قابل استفاده است. آرگومان (تع*داد*)، تعداد واحد را مشخص مي كند و آرگومان (*واحد*) با يكي از دو كليد واژهي (packets) يا (seconds) تعيين مي كنـد كـه واحـد alert tcp any any -> any 23 (flags:s, 12; tag:session, 10, seconds;)

6-3-5 ) گزين هي آستانهي ثبت رخداد

 گزينهي Thresholding Event يا آستانهي ثبت رخداد، تعداد دفعـاتي را كـه يـك رخـداد خـاص در يـك فاصله زماني معين مي تواند ثبت شود، محـدود مي كند؛ به اين ترتيـب هـم تعـداد false alarm هـا يـا اخــطارهاي غـلط كم ميشود و هم نوشتن نسخههاي جديدتراز قوانين شلوغ (rules noisy (ممكن مي گردد . اين گزينه با كليد واژه ي (threshold) به ٣ صورت اعمال مي شود:

- (limit (كه اولين m رخداد از كل رخدادهاي مشابه در طول بـاز ه زمـاني مـورد اشـاره را ثبـت مـي كنـد و سپس ساير رخدادهاي مشابه را تا پايان بازه زماني رها مي كند.
- \* (threshold) كه پس از m بار رخ دادن يك رخداد يكسان در طول بازي زمـاني مـو رد اشـاره، يـك بـار هشدار مي دهد و مجدداً بازه زماني را از اول در نظر مي گيرد. روشن است كه اگر در طول بازه زماني مقرر، رخداد مورد نظر كمتر از m بار رخ دهد، آن رخداد اصلاً ثبت نمي شود.
- \* (both) كه هر دوي عمليات بالا را همزمان اعمال مي كند؛ يعني چنانچه در طول بازهي زماني اشاره شـده، يك رخداد خاصm بار رخ دهد ، يكبار هشدار داده مي شود و سپس بدون اينكه بازه ي زماني جديـدي در نظر گرفته شود، وقوع آن رخداد تا پايان همان بازهي زمـاني بـدون توجـه رهـا مـي شـود. بـديهي اسـت كـه چنانچه آن رخداد در كل بازهي زماني m بار رخ ندهد، اصلاً چيزي ثبت نميشود .

گزينههاي آستانهي ثبت رخداد مي توانند به صورت يك قانون جداگانه (standalone) ذكر شوند و مـي تواننـد به صورت يك گزينه در داخل يك قانون ذكر شود. اين دو فرمت در پايين ديده مي شوند:

فرمت *جداگانه* type , شماره شناسه قانون sig\_id , شماره شناسه مولد threshold gen\_id

<limit يا threshold يا both > , track < by\_src يا by\_dst > , countتعداد , secondsتعداد ;

فرمت گزينه اي (داخل قانون)  $\hbox{th} > \hbox{.} \quad \hbox{.} \quad \hbox{.} \quad \hbox{.} \quad \hbox{.}$  threshold يا threshold يا threshold يا threshold يا threshold يا threshold يا threshold يا threshold يا

٥٤

< by\_src يا by\_dst > , count تعداد , seconds تعداد;

به لحاظ عملكردي، تفاوتي وجود ندارد كه آستانهي ثبت رخداد به صورت جداگانه يا داخلي بـراي يـك قـانون اعمال شود. اما به لحاظ منطقي و مفهومي، برخي از قوانين بدون وجود يك آستانه در داخل خود بي معنا مي شـوند ؛ مثلاً قانوني كه تعداد loginهاي بيشتر از ۵ بار در يك زمان كوتاه را مبناي هشدار قرار مـي هـد، منطقـاً بايـد از يـك گزينهي limit داخل خود استفاده كند .

 دقت كنيد كه چنانچه آستانه به صورت جداگانـه اعمـال شـود لازم اسـت كـه ايـن آسـتانه حـاوي شـماره قـانون (SID (و شماره مولد هشدار (ID generator (باشد و البته به يك زوج (SID , GID (تنها ميتوان يك آسـتانه اعمال كرد ؛ در غير اينصورت نرم افزار با يك پيغام خطا به كار خود پايان مي دهد. همچنين لازم بـه ذكـر اسـت كـه تعقيب ترافيك تنها مي تواند بر مبناي آدرس IP مبدأ يا مقصد انجام بگيرد (و نه چيز ديگري مثل شماره پورت). در سه مثال زير، م واردي از آستانه رخداد جداگانه آمده است كه در اولي ثبت رخدادهاي يكـسان از 1851=SID در هر 60 ثانيه به يـك بار محدود شده است ؛ در دومي با هر سه بار رخداد يكـسان مربـوط بـه 1852=SID در 60 ثانيه، يك پيام ثبت ميشود و 60 ثانيه بعدي آغاز مي شود؛ در سومي با 30 بـار رخـداد يكـسان از1853=SID در

60 ثانيه، يك بار پيام ثبت ميشود و هشدارهاي مشابه تا پايان آن 60 ثانيه بيتوجه رها مي شود : threshold gen id 1, sig id 1852,  $\setminus$ type threshold, track by src, \ count 3, seconds 60 threshold gen id 1, sig id 1851,  $\setminus$ 

type limit, track by  $src, \ \ \ \ \ \$ count 1, seconds 60

threshold gen id 1, sig id 1853,  $\setminus$ type both, track by  $src$ ,  $\setminus$ count 30, seconds 60 در پايين مثالهايي از آستانه ي ثبت رخداد به صورت كليـد واژه ي داخـل قـانون ديـده مـي شـود . توضـيحات شـبيه

حالت قبل است : alert tcp \$external net any -> \$http servers \$http ports \ (msg:"web-misc robots.txt access"; flow:to server, established; \ uricontent:"/robots.txt"; nocase; reference:nessus,10302; \ classtype:web-application-activity; threshold: type limit, track \ by src, count  $1$ , seconds  $60$ ; sid:1000852; rev:1;)

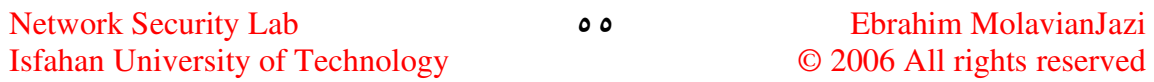

alert tcp \$external net any -> \$http servers \$http ports \ (msg: "web-misc robots.txt access"; flow:to server, established; \ uricontent:"/robots.txt"; nocase; reference:nessus,10302; \ classtvpe:web-application-activity: threshold: tvpe threshold. \ alert tcp \$external net any -> \$http servers \$http\_ports \ (msg:"web-misc robots.txt access"; flow:to server, established; \ uricontent:"/robots.txt"; nocase; reference:nessus,10302; \ classtype:web-application-activity; threshold: type both , track \ by\_dst, count 10, seconds 60; sid:1000852; rev:1;) ميتوان آستانه ي ثبت رخدادها را به صورت عمومي (global (بر تمام قوانين و حتي تمام مولـدهاي هـشدار اعمـال .كرد در اينصورت قانون شبيه به حالت آستانه ي ثبت رخداد جداگانـه نوشـته مـي شـود كـه در آن بـراي نـشان دادن عموميت آستانه براي تمام قوانين، عبـارت sig\_id 0 درج مـي شـود. مـي تـوان بـا قـرار دادن 0 gen\_id آسـتانه ي ذكر شده را به طور همزمان بر تمام مولدهاي هشدار نيز اعمال كرد . البتـه دقـت كنيـد كـه همـواره آسـتان هي خاصـتر (آستانهي جداگانهي مخصوص يك قانون يا آستانهي كليد واژهاي داخل قانون) براي تعيين آسـتانه ي ثبـت رخـداد يك قانون غالب است؛ يعني اگر يك قانون خودش داراي آستانه باشد ، آن آسـتانه بـر آسـتانه ي عمـومي (global ( اولويت دارد .

 در پايين مثالهايي از آستانه ي ثبت رخداد به صورت عمومي (global (ديده ميشـود . در اولـي بـه ازاي هـر آدرس IP كه د ر هر 60 ثانيه يك قانون دلخواه را به تعداد دفعات دلخواهي فعال كند، تنها يكبار پيام هشدار ثبت مـي شـود . (مقدار متغير 1 gen\_id فرض شده است.) ؛ در دومي به ازاي هر آدرس IP كه در هر ۶۰ ثانيه يك قـانون دلخـواه مربوط به يك مولد هشدار دلخواه را به تعداد دفعات دلخواهي فعال كند، تنها يكبار پيام هشدار ثبت مي شود.

threshold gen\_id 1, sig\_id 0, type limit, track by\_src, count 1, seconds 60 threshold gen id 0, sig id 0, type limit, track by src, count 1, seconds 60 تذكر : در مبحث آستانهي ثبت رخداد، دقت شود كه تنظيم آستانه براي يك رخداد، تنها مربوط به ثبت رخـدادهاي واقع شده است و الا events يا رخدادهاي مشكوك همچنان به طور عادي در Snort توليد ميشوند .

## 6-4 ) جلوگيري از رخداد

 قانون suppress با دو آرگومان اجباري و دو آرگومان اختياري يك قانون جداگانه (standalone (با فرمـت زير است :

 $\gamma$  شماره شناسه قانون id\_sig\_id , شماره شناسه مولد suppress gen\_id

, [, track < by\_src يا by\_dst > , تادرسIP ابا/ بدون بيتهاى $\text{IP}$  از نوع  $\text{I\,}$  شده $\text{I\,}$  ,  $\text{I\,}$ 

 در واقع قانونِ Suppression Event يا جلوگيري از رخداد اين امكان را فراهم ميكنـد كـه يـك قـانون بـا خاص و  $\rm GID$  خاص بدون آنكه از مجموعه قوانين حذف شود ، براي همهي آدرسهاي  $\rm IP$ از عملكرد سـاقط  $\rm SID$ شود و يا اينكه براي يك آدرس IP خاص يا يك دسته از آد رسهاي IP ) بر اساس مبدأ / مقـصد بودنـشان در بـسته ) غير فعال گردد. دقت كنيد كه مي توان چندين قانون جلوگيري از رخداد (event suppression) را (حتى همراه با يك قانون threshold ( به يك SID وGID خاص اعمال كرد .

 قوانين زير مثالهايي از قانون suppress است. در مورد اول رخداد به طور كامل، در دومي رخداد براي يك IP خاص و در سومي رخداد براي يك كلاس C از آدرسهاي IP جلوگيري شده است :

suppress gen id 1, sig id 1852: suppress gen id 1, sig id 1852, track by src, ip 10.1.1.54 suppress gen\_id\_1, sig\_id\_1852, track\_by\_dst, ip\_10.1.1.0/24

## 6-5 ) ثبت چند رخداد يا صف بندي رخدادها

 با قانونِ logging event-Multi يا Queue Event امكان ثبت چند رخداد مختلف (با اولويت يا طولهـاي مختلف) براي هر يك از بستهها فراهم مي شود. فرمت قانون به صورت

 *config event\_queue*: [ *max\_event* اندازه] [ *log* اندازه] [*order\_events* نوع[ اسـت و در آن منـظور از (events\_max (حداكثر طول صف رخدادهاست (بـه طـور پـيش فـرض ) 8 و منظـور از (log (حــداكثر تعــداد رخــدادهاي قابــل ثبــت بــراي هــر بــسته اســت ( بــه طــور پــيش فــرض ) 3 و منظــور از

شماره 143 ( پورت 4IMAP براي بازيابي email (از يك كلاس C آدرسهاي IP از 192.168.1.0 تا 192.168.1.255 باشد و داراي محتواي (sh/bin/FFFF FF0C 8C90 (،دنباش اعلام هشدار كرده و پيغام !bufferoverflow IMAP را چاپ ميكند .

٥٨

6-6 ) چند مثال

Network Security Lab  $\lambda$  **Ebrahim MolavianJazi** Isfahan University of Technology © 2006 All rights reserved

مثال 1 alert tcp any any -> 192.168.1.0/24 143 (content:"|90C8 C0FF FFFF| / bin/sh"; \ msg:"IMAP buffer overflow!";)

اين قانون نسبت به همه بستههاي تحت پروتكل TCP) با هر آدرسIP مبدأ و هر پورتي) كه مقصد آنها پورت

كشف مزاحمت قوانين جديدي بنويسيم. در ادامه، به منظور مرور و تمرين مـوارد ذكـر شـده پيرامـون قـوانين، چنـد قانون Snort را معنا و بررسي مي كنيم :

در اين مرحله، اين امكان را يافته ايم كه يك قانون نوشته شده را معنا و تفسير كنيم يا اينكه بر اساس سياستهاي كلي

config event\_queue: max\_queue 10 log 3 order\_events content\_length config event queue: order events priority config event queue: log 2

چاپ به 2 رخداد تغيير كرده است :

(order\_events) نحوهي مرتب كـردن رخـدادها در صـف اسـت كـه بـه يكـي از دو صـورت priority (يعنـي اختصاص اولويت رخدادها با اولويت ١ براي بالاترين اولويت) و content\_length (يعني بر اساس طول محتـواي بسته پيش از كدگشايي و پيش پردازش) انجام مي شود. (به طور پيش فرض content\_length). در زير مثالهايي از تعريف صف رخدادها را مي بينيم. در اولي طول صف به 10 و نحوه مرتب كـردن بـه (priority ( غيت ير كرده است ؛ در دومي تنها نوع مرتب كردن به priority تغيير كرده و در سـومي حـداكثر تعـداد رخـداد قابـل

alert tcp any any -> 192.168.1.0/24 21 (content:"USER root "; nocase; \ msg:"FTP root user access attemp";) اين قانون نسبت به همه ارتباطهايي (با هر آدرسIP مبدأ و هر پورتي) كه با شناسه كاربري root به پورت ٢١ (پورت كنترل FTP (از كلاس C از آدرس 192.168.1.0 تا 192.168.1.255 متصل شوند ، اعلام هشدار كرده و پيغام FTP root user access attempt را چاپ مي كند. مثال 3

alert tcp any any -> 192.168.1.0/24 any (flags:SF; msg:"Possible SYN FIN Scan";) اين قانون نسبت به همه ارتباطات تحت پروتكل TCP) با هر آدرس IP مبدأ و هر پورتي) كه به هر پورت باز كلاس C از آدرس 192.168.1.0 تا 192.168.1.255 متصل شوند و پرچم SYN و FIN آنها روشن باشد، اعلام هشدار كرده و پيغام هشدار Scan FIN SYN Possible را چاپ ميكند .

#### 7 ) امنيت **Snort**

مهمترين چالش هاي امنيتي Snort (كه در مورد ساير نرم افزارهاي  ${\rm IDs}$  نيز مطرح مي باشد) به اين شرح است: حمله گريز (evasion (با بسته هاي محو شده امه ؛ جم به جاي ارسال يكجاي بسته ي تهاجمي، بـسته هـا يي را كه هر كدام بخشي از داده هاي بسته اصلي را دارا هستند، از مسيرهاي مختلف و حتي از طريق ارتباطـات بي سيم (wireless) ارسال مي كند تا از كمند IDS بگريزد. حمله سرريز بافر ؛ مثلاً با يك ميليارد بسته قلابي از نوع slammer SQL . حمله با ارسال بسته هاي قلابي؛كور كردن نـرم افـزار بـا ارسـال نـويز تـصادفي (noise snort random ( مبتني بر خود قوانين . Snort دو مقاله پيرامون فريب Snort با اسـتفاده از بـسته هـاي قلابـي در آدرسـهاي الكترونيكي زير ارائه شده است:

http://packetstormsecurity.nl/distributed/stick.htm

http://www.stolenshoes.net/sniph/index.html

 ضعف عملكرد در صورت مواجهه با حجم زيادي از بسته ها به هر حال، در مواجهه با اين مسائل امنيتي تنها راه موجود اينست كه IDS امكان تشخيص موارد عادي و مـشكو ك را داشته باشد و اين جز با به هنگام سازي قوانين IDS مبتني بر تجـارب انـساني و يـا يافتـه هـاي ماشـينهاي هوشـمند ممكن نيست .

بحث كوتاه بالا در مورد آسيب پذيري و امنيت Snort تنها گوشه اي از منابع و مقالات متعدد پيرامون اين موضـوع است . به عنوان نمونه، يك مقاله مروري كامل در اين مورد در آدرس زير قابل دسترسي است :

 http://www.linuxdevcenter.com/pub/a/linux/2003/06/02/snort.html 8 ) ساير نكات در مورد **Snort**

- با هر بار اجراي Snort يك آمار كامل در مورد انواع بسته هاي تحليـل شـده و همچنـين تعـداد بـسته هـاي پويش نشده ارائه مي شود . به علاوه با به روز رساني kernel ها و libpcap ، امكـان ارائـه آمـار دقيقـي از انواع بسته هاي تحليل نشده نيز فراهم مي شود.
- علل عدم ثبت رخدادها در پايگاه داده به شـرح زيـر اسـت :1- عـدم تنظـيم پايگـاه داده در فايـل تنظيمـات (conf.snort 2- (قديمي بودن نسخه پايگاه داده 3- وجود سوييچي مثل A- يا s- در خط دستور، كه بـر تنظيمات فايل conf.snort 4- وجود اشكال در تنظيمات داخلي پايگاه داده
- براي ثبت پويش پورت (scan port (لازم است كه در فايل تنظيمـات، تنظـيم پايگـاه داده ي خروجـي از log به alert تغيير داده شود.
- در نوشتن قوانين دقت كنيد كه گزينه هاي زير گسسته هستند و عموماً بايد به عنوان اولين گزينـه هـا در مـتن disize,flags,flow,fragbits,icmp\_id,icmp\_seq,icode,id, ipopts, : شوند ذكر قانون

ip\_proto,itype,seq,session ,tos,ttl,ack, window, resp, sameip

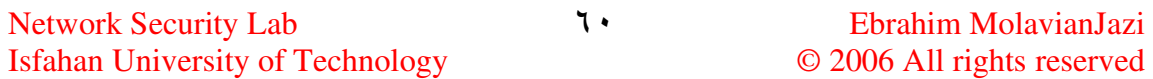

چنانچه نرم افزار Snort با نرم افزارهاي ديگري مثل SnortSnarf و Sguil و OSSIM و BASE

همراه شود، امكان نمايش گرافيكي داده هاي مزاحم نيز فراهم مي شود.

مجموعه اي از مراجع و linkهاي مناسب در مورد سيستم IDS و مخصوصاً Snort در پايين آمده است:

- SANS (http://www.sans.org)
- Usenix (http://www.usenix.org/event/)
- Networld/Interop (http://www.key3media.com/interop/)
- CanSecWest (http://www.cansecwest.com)

• Snort 2.0 Intrusion Detection: Brian Caswell, Jay Beale, Foster/Faircloth, Syngress, Feb. 2003

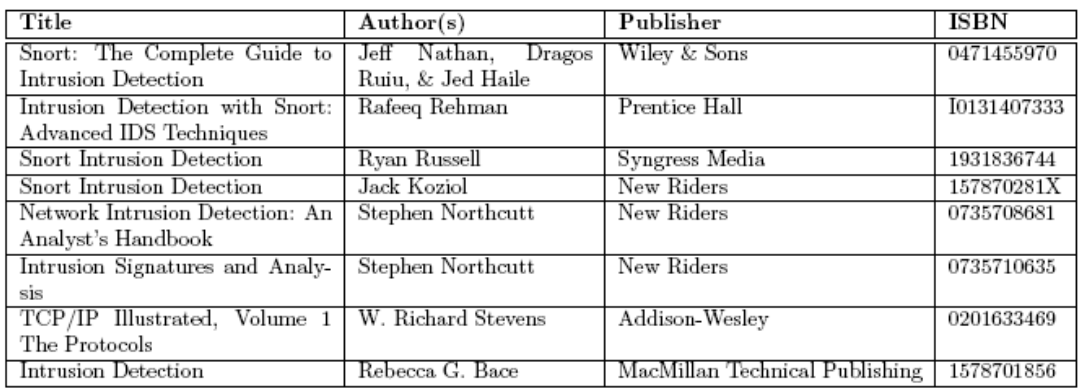

ض -1 ) ليست **SID** هاي مربوط به مولدهاي پيش پردازشگرهاي **Snort**

```
# $Id$ 
# GENERATORS -> msg map 
# Format: generatorid || lerted || MSG 
1 || 1 || snort general alert 
2 || 1 || tag: Tagged Packet 
3 || 1 || snort dynamic alert 
100 || 1 || spp_portscan: Portscan Detected 
100 || 2 || spp_portscan: Portscan Status 
100 || 3 || spp_portscan: Portscan Ended 
101 || 1 || spp_minfrag: minfrag alert 
102 || 1 || http_decode: Unicode Attack 
102 || 2 || http_decode: CGI NULL Byte Attack 
102 || 3 || http_decode: large method attempted 
102 || 4 || http_decode: missing uri 
102 || 5 || http_decode: double encoding detected 
102 || 6 || http_decode: illegal hex values detected 
102 || 7 || http_decode: overlong character detected 
103 || 1 || spp_defrag: Fragmentation Overflow Detected 
103 || 2 || spp_defrag: Stale Fragments Discarded 
104 || 1 || spp_anomsensor: SPADE Anomaly Threshold Exceeded 
104 || 2 || spp_anomsensor: SPADE Anomaly Threshold Adjusted 
105 || 1 || spp_bo: Back Orifice Traffic Detected 
105 || 2 || spp_bo: Back Orifice Client Traffic Detected 
105 || 3 || spp_bo: Back Orifice Server Traffic Detected 
105 || 4 || spp_bo: Back Orifice Snort Buffer Attack 
106 || 1 || spp_rpc_decode: Fragmented RPC Records 
106 || 2 || spp_rpc_decode: Multiple Records in one packet 
106 || 3 || spp_rpc_decode: Large RPC Record Fragment 
106 || 4 || spp_rpc_decode: Incomplete RPC segment 
106 || 5 || spp_rpc_decode: Zero-length RPC Fragment 
110 || 1 || spp_unidecode: CGI NULL Attack 
110 || 2 || spp_unidecode: Directory Traversal 
110 || 3 || spp_unidecode: Unknown Mapping 
110 || 4 || spp_unidecode: Invalid Mapping 
111 || 1 || spp_stream4: Stealth Activity Detected 
111 || 2 || spp_stream4: Evasive Reset Packet 
111 || 3 || spp_stream4: Retransmission 
111 || 4 || spp_stream4: Window Violation 
111 || 5 || spp_stream4: Data on SYN Packet 
111 || 6 || spp_stream4: Full XMAS Stealth Scan 
111 || 7 || spp_stream4: SAPU Stealth Scan 
111 || 8 || spp_stream4: FIN Stealth Scan 
111 || 9 || spp_stream4: NULL Stealth Scan 
111 || 10 || spp_stream4: NMAP XMAS Stealth Scan 
111 || 11 || spp_stream4: VECNA Stealth Scan 
111 || 12 || spp_stream4: NMAP Fingerprint Stateful Detection 
111 || 13 || spp_stream4: SYN FIN Stealth Scan 
111 || 14 || spp_stream4: TCP forward overlap detected 
111 || 15 || spp_stream4: TTL Evasion attempt 
111 || 16 || spp_stream4: Evasive retransmitited data attempt 
111 || 17 || spp_stream4: Evasive retransmitited data with the data split 
attempt
```
Network Security Lab **Ebrahim MolavianJazi Ebrahim MolavianJazi** Isfahan University of Technology © 2006 All rights reserved **111 || 18 || spp\_stream4: Multiple acked 111 || 19 || spp\_stream4: Shifting to Emegency Session Mode 111 || 20 || spp\_stream4: Shifting to Suspend Mode 111 || 21 || spp\_stream4: TCP Timestamp option has value of zero 111 || 22 || spp\_stream4: Too many overlapping TCP packets 111 || 23 || spp\_stream4: Packet in established TCP stream missing ACK 111 || 24 || spp\_stream4: Evasive FIN Packet 112 || 1 || spp\_arpspoof: Directed ARP Request 112 || 2 || spp\_arpspoof: Etherframe ARP Mismatch SRC 112 || 3 || spp\_arpspoof: Etherframe ARP Mismatch DST 112 || 4 || spp\_arpspoof: ARP Cache Overwrite Attack 113 || 1 || spp\_frag2: Oversized Frag 113 || 2 || spp\_frag2: Teardrop/Fragmentation Overlap Attack 113 || 3 || spp\_frag2: TTL evasion detected 113 || 4 || spp\_frag2: overlap detected 113 || 5 || spp\_frag2: Duplicate first fragments 113 || 6 || spp\_frag2: memcap exceeded 113 || 7 || spp\_frag2: Out of order fragments 113 || 8 || spp\_frag2: IP Options on Fragmented Packet 113 || 9 || spp\_frag2: Shifting to Emegency Session Mode 113 || 10 || spp\_frag2: Shifting to Suspend Mode 114 || 1 || spp\_fnord: Possible Mutated GENERIC NOP Sled detected 114 || 2 || spp\_fnord: Possible Mutated IA32 NOP Sled detected 114 || 3 || spp\_fnord: Possible Mutated HPPA NOP Sled detected 114 || 4 || spp\_fnord: Possible Mutated SPARC NOP Sled detected 115 || 1 || spp\_asn1: Indefinite ASN.1 length encoding 115 || 2 || spp\_asn1: Invalid ASN.1 length encoding 115 || 3 || spp\_asn1: ASN.1 oversized item, possible overflow 115 || 4 || spp\_asn1: ASN.1 spec violation, possible overflow 115 || 5 || spp\_asn1: ASN.1 Attack: Datum length > packet length 116 || 1 || snort\_decoder: Not Ipv4 datagram! 116 || 2 || snort\_decoder: WARNING: Not Ipv4 datagram! 116 || 3 || snort\_decoder: WARNING: hlen < IP\_HEADER\_LEN! 116 || 4 || snort\_decoder: Bad Ipv4 Options 116 || 5 || snort\_decoder: Truncated Ipv4 Options 116 || 45 || snort\_decoder: TCP packet len is smaller than 20 bytes! 116 || 46 || snort\_decoder: TCP Data Offset is less than 5! 116 || 47 || snort\_decoder: TCP Data Offset is longer than payload! 116 || 54 || snort\_decoder: Tcp Options found with bad lengths 116 || 55 || snort\_decoder: Truncated Tcp Options 116 || 56 || snort\_decoder: T/TCP Detected 116 || 57 || snort\_decoder: Obsolete TCP options 116 || 58 || snort\_decoder: Experimental TCP options 116 || 95 || snort\_decoder: Truncated UDP Header! 116 || 96 || snort\_decoder: Invalid UDP header, length field < 8 116 || 97 || snort\_decoder: Short UDP packet, length field > payload length 116 || 105 || snort\_decoder: ICMP Header Truncated! 116 || 106 || snort\_decoder: ICMP Timestamp Header Truncated! 116 || 107 || snort\_decoder: ICMP Address Header Truncated! 116 || 108 || snort\_decoder: Unknown Datagram decoding problem! 116 || 109 || snort\_decoder: Truncated ARP Packet! 116 || 110 || snort\_decoder: Truncated EAP Header! 116 || 111 || snort\_decoder: EAP Key Truncated! 116 || 112 || snort\_decoder: EAP Header Truncated! 116 || 120 || snort\_decoder: WARNING: Bad PPPOE frame detected! 116 || 130 || snort\_decoder: WARNING: Bad VLAN Frame! 116 || 131 || snort\_decoder: WARNING: Bad LLC header! 116 || 132 || snort\_decoder: WARNING: Bad Extra LLC Info! 116 || 133 || snort\_decoder: WARNING: Bad 802.11 LLC header! 116 || 134 || snort\_decoder: WARNING: Bad 802.11 Extra LLC Info! 116 || 140 || snort\_decoder: WARNING: Bad Token Ring Header!** 

**116 || 141 || snort\_decoder: WARNING: Bad Token Ring ETHLLC Header! 116 || 142 || snort\_decoder: WARNING: Bad Token Ring MRLEN Header! 116 || 143 || snort\_decoder: WARNING: Bad Token Ring MR Header! 116 || 150 || snort\_decoder: Bad Traffic Loopback IP! 116 || 151 || snort\_decoder: Bad Traffic Same Src/Dst IP! 117 || 1 || spp\_portscan2: Portscan detected! 118 || 1 || spp\_conversation: Bad IP protocol! 119 || 1 || http\_inspect: ASCII ENCODING 119 || 2 || http\_inspect: DOUBLE DECODING ATTACK 119 || 3 || http\_inspect: U ENCODING 119 || 4 || http\_inspect: BARE BYTE UNICODE ENCODING 119 || 5 || http\_inspect: BASE36 ENCODING 119 || 6 || http\_inspect: UTF-8 ENCODING 119 || 7 || http\_inspect: IIS UNICODE CODEPOINT ENCODING 119 || 8 || http\_inspect: MULTI\_SLASH ENCODING 119 || 9 || http\_inspect: IIS BACKSLASH EVASION 119 || 10 || http\_inspect: SELF DIRECTORY TRAVERSAL 119 || 11 || http\_inspect: DIRECTORY TRAVERSAL 119 || 12 || http\_inspect: APACHE WHITESPACE (TAB) 119 || 13 || http\_inspect: NON-RFC HTTP DELIMITER 119 || 14 || http\_inspect: NON-RFC DEFINED CHAR 119 || 15 || http\_inspect: OVERSIZE REQUEST-URI DIRECTORY 119 || 16 || http\_inspect: OVERSIZE CHUNK ENCODING 119 || 17 || http\_inspect: UNAUTHORIZED PROXY USE DETECTED 119 || 18 || http\_inspect: WEBROOT DIRECTORY TRAVERSAL 120 || 1 || http\_inspect: ANOMALOUS HTTP SERVER ON UNDEFINED HTTP PORT 121 || 1 || flow-portscan: Fixed Scale Scanner Limit Exceeded 121 || 2 || flow-portscan: Sliding Scale Scanner Limit Exceeded 121 || 3 || flow-portscan: Fixed Scale Talker Limit Exceeded 121 || 4 || flow-portscan: Sliding Scale Talker Limit Exceeded 122 || 1 || portscan: TCP Portscan 122 || 2 || portscan: TCP Decoy Portscan 122 || 3 || portscan: TCP Portsweep 122 || 4 || portscan: TCP Distributed Portscan 122 || 5 || portscan: TCP Filtered Portscan 122 || 6 || portscan: TCP Filtered Decoy Portscan 122 || 7 || portscan: TCP Filtered Portsweep 122 || 8 || portscan: TCP Filtered Distributed Portscan 122 || 9 || portscan: IP Protocol Scan 122 || 10 || portscan: IP Decoy Protocol Scan 122 || 11 || portscan: IP Protocol Sweep 122 || 12 || portscan: IP Distributed Protocol Scan 122 || 13 || portscan: IP Filtered Protocol Scan 122 || 14 || portscan: IP Filtered Decoy Protocol Scan 122 || 15 || portscan: IP Filtered Protocol Sweep 122 || 16 || portscan: IP Filtered Distributed Protocol Scan 122 || 17 || portscan: UDP Portscan 122 || 18 || portscan: UDP Decoy Portscan 122 || 19 || portscan: UDP Portsweep 122 || 20 || portscan: UDP Distributed Portscan 122 || 21 || portscan: UDP Filtered Portscan 122 || 22 || portscan: UDP Filtered Decoy Portscan 122 || 23 || portscan: UDP Filtered Portsweep 122 || 24 || portscan: UDP Filtered Distributed Portscan 122 || 25 || portscan: ICMP Sweep 122 || 26 || portscan: ICMP Filtered Sweep 122 || 27 || portscan: Open Port 123 || 1 || frag3: IP Options on fragmented packet 123 || 2 || frag3: Teardrop attack 123 || 3 || frag3: Short fragment, possible DoS attempt 123 || 4 || frag3: Fragment packet ends after defragmented packet** 

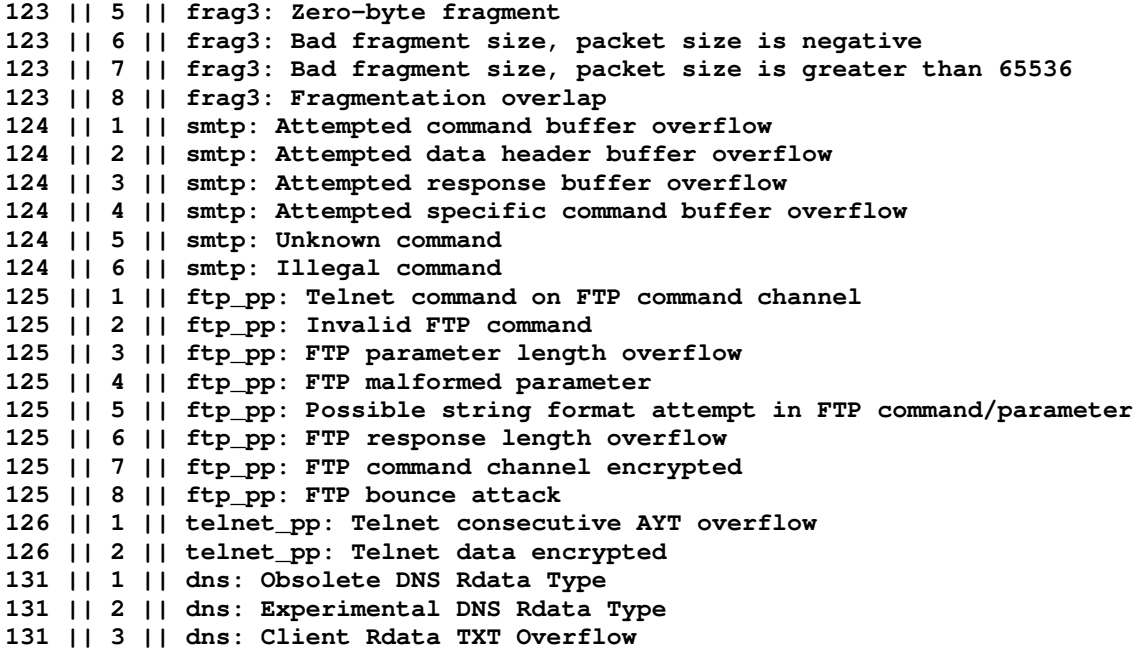

# ض -2 ) ليست اسامي قوانين **Snort**

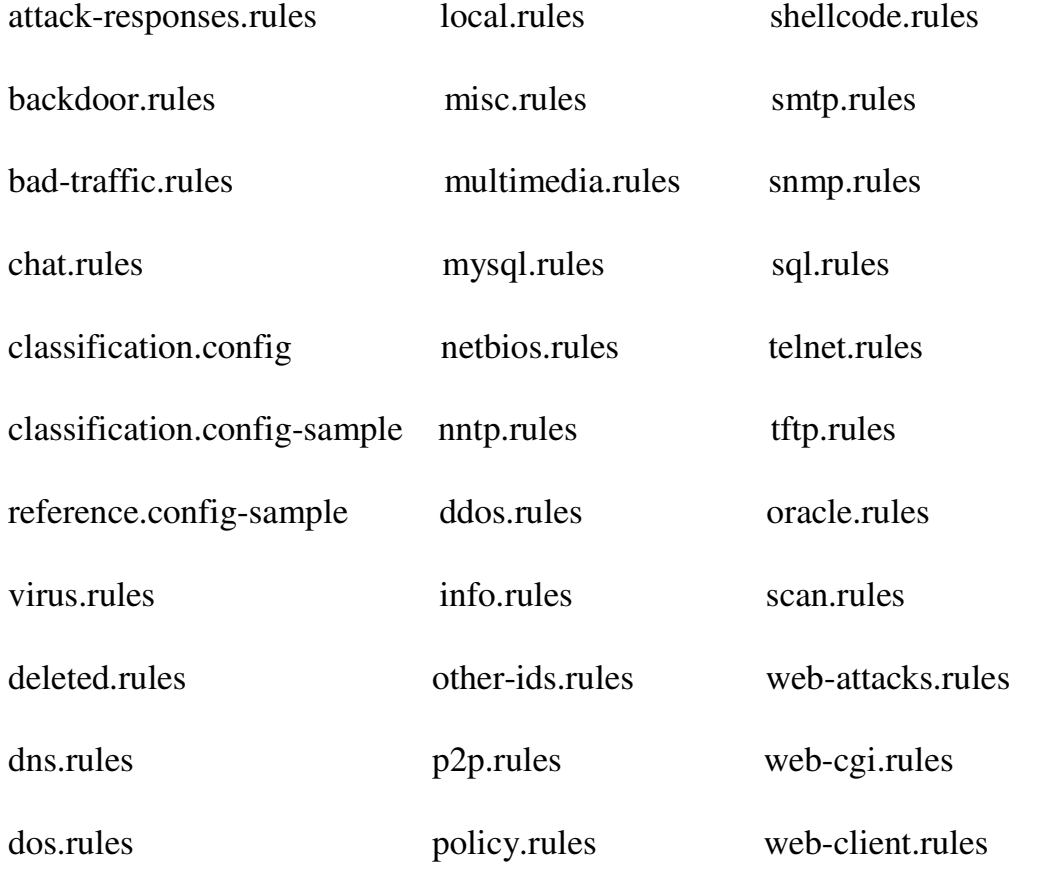

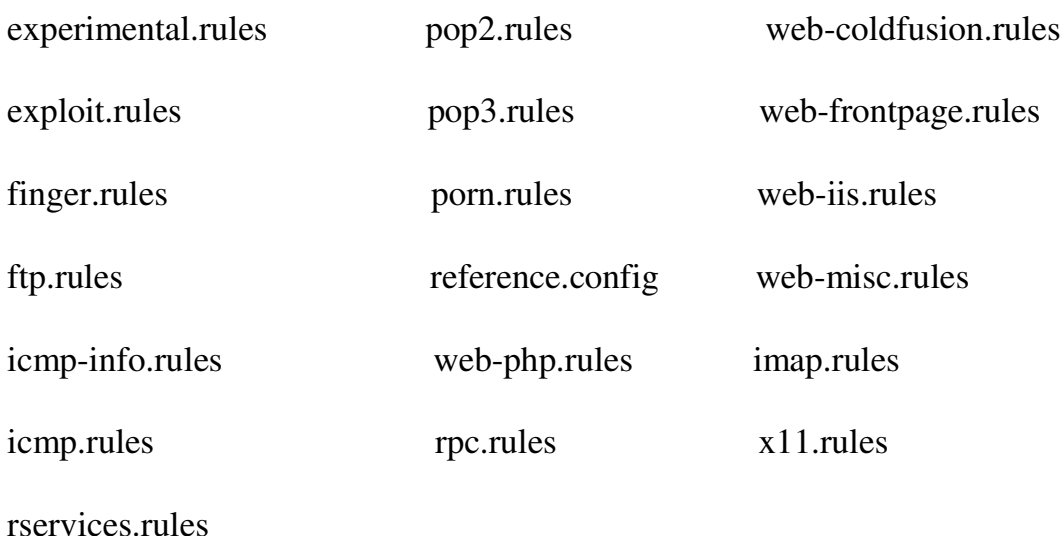

مراجع

- 1. http://snort.org/docs/ Snort ™Users Manual 2.6.0, The Snort Project, May 23, 2006
- 2. http://snort.org/docs/ The Snort FAQ, The Snort Core Team
- 3. http://snort.org/docs/ Snort 2.2.0 تنظيم و نصب راهنماي
- 4. http://www.fata.ir/bulletin/archives/000007.php